**Univerzita Palackého v Olomouci Přírodovědecká fakulta Katedra geoinformatiky**

**Bc. Jiří PŘICHYSTAL**

# **INTELIGENTNÍ SYSTÉM PRO KARTOGRAFICKÁ PRAVIDLA**

**Diplomová práce**

**Vedoucí práce: Ing. Zdena Dobešová, Ph.D.**

**Olomouc 2014**

### **Čestné prohlášení**

Prohlašuji, že jsem diplomovou práci magisterského studia oboru Geoinformatika vypracoval samostatně pod vedením Ing. Zdeny Dobešové, Ph.D.

Všechny použité materiály a zdroje jsou citovány s ohledem na vědeckou etiku, autorská práva a zákony na ochranu duševního vlastnictví.

Všechna poskytnutá i vytvořená digitální data nebudu bez souhlasu školy poskytovat.

V Olomouci 23. dubna 2014

Děkuji vedoucímu práce Ing. Zdeny Dobešové, Ph.D. za podněty a připomínky při vypracování práce a své rodině za podporu při studiu.

Vložený originál **zadání** diplomové práce.

## **OBSAH**

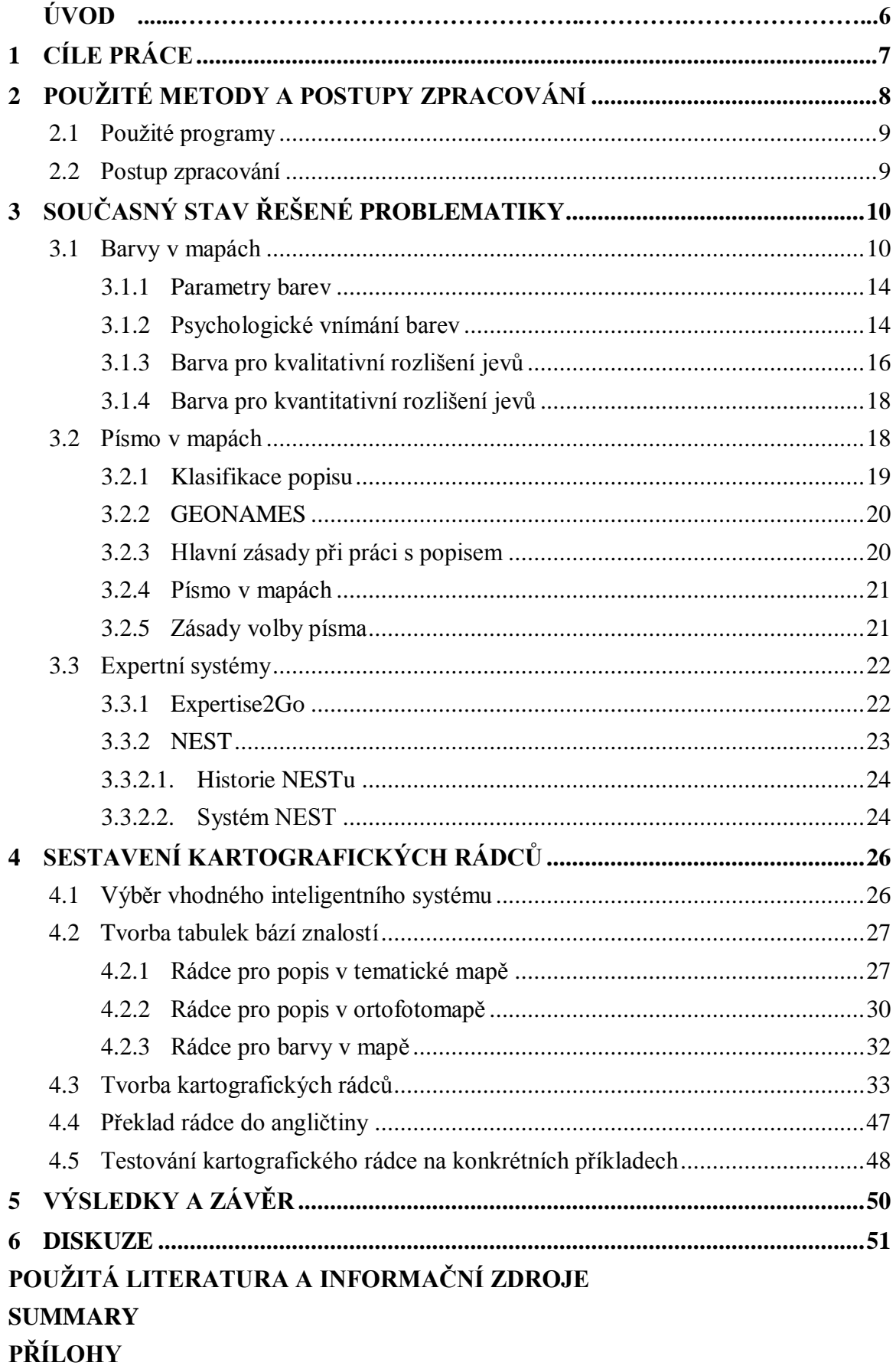

## **ÚVOD**

Při tvorbě mapy, ať už tematické nebo jakékoliv jiné, je důležité, aby byl vybrán nejen správný tematický obsah, správný podklad a byly správně umístěny kompoziční prvky, ale aby byly prvky také správně popsané a byly při jejich realizaci použity správné barvy. Jelikož ale vždy existuje možnost, že mapu bude vytvářet pracovník nebo student s minimálními kartografickými znalostmi, a nemusí mít vždy k dispozici kartografaodborníka, vyskytuje se zde potřeba kartografického rádce v podobně inteligentního systému, který uživateli pomůže se správným výběrem barvy a popisu v mapě.

Pro cílového uživatele, kterému se tento inteligentní systém dostane do ruky, je důležité pouze to, aby měl k dispozici připojení k Internetu a internetový prohlížeč s nainstalovanou Javou. Pokud k tomu může osobně přidat i základní kartografické znalosti, bude mít práci s inteligentním systém o něco ulehčenou.

Proto byly v rámci této diplomové práce vytvořeny inteligentní (také lze použít název expertní) systémy, které pomohou cílovému uživateli s výběrem popisu určité skupiny prvků se stejnými charakteristikami, nebo kompozičních prvků mapy. Stejnou funkci pak plní i další expertní systém, který pomůže uživateli vybrat správnou barvu pro určité prvky v mapě. Uživatel tak bude mít předpoklady, aby sám s pomocí rady inteligentního systému zvolil barvu nebo metodu popisu prvku mapy.

## <span id="page-6-0"></span>**1 CÍLE PRÁCE**

Cílem diplomové práce je sběr a roztřídění kartografických pravidel pro volbu barev a tvorbu popisů v tematické nebo jiné mapě a jejich zařazení do vybraného inteligentního systému. Vytvořené inteligentní systémy pak budou sloužit uživateli jako odborný rádce při výběru barev a tvorbu popisů v tematické nebo jiné mapě. Krok po kroku provede uživatele aspekty důležitými při tvorbě tematické mapy. Na závěr pak uživateli poskytne odbornou radu, která co nejvíce odpovídá jeho požadavkům.

Diplomová práce bude obsahovat teoretické rešerše na téma barvy a popisu v tematické mapě a také teoretický popis druhého uvažovaného inteligentního systému. Její součástí bude také ukázka využití nejistoty při odpovědi ve vybraném expertním systému a postup sběru expertních znalostí a vytváření daných bází znalostí. Dílčím cílem práce je také překlad expertního systému pro správný výběr kartografického vyjadřovacího prostředku do anglického jazyka.

Využití kartografických pravidel a inteligentního systému bude prakticky testováno na konkrétním příkladu tvorby tematické mapy, konkrétně bude testování probíhat na příkladech použití barev a popisů v mapě. Na začátku testování bude známá základní charakteristika vstupních dat a také výsledná mapa, u které bude známé, jak byly využity barvy a popisy v mapě. Cílem testování bude zjistit, zda se shodují prostředky, které byly použity v mapě, a prostředky, které navrhl kartografický rádce.

## <span id="page-7-0"></span>**2 POUŽITÉ METODY A POSTUPY ZPRACOVÁNÍ**

Prvním krokem práce byl výběr vhodného prázdného inteligentního systému. Rozhodování probíhalo mezi dvěma inteligentními systémy – Expertise2Go, který byl využit při tvorbě rádce pro kartografické vyjadřovací prostředky, a NEST, který vznikl na Vysoké škole ekonomické v Praze. Po porovnání možností obou inteligentních systémů byl nakonec vybrán Expertise2Go a v něm byly vytvořeny plánované inteligentní systémy.

Dalším krokem bylo nastudování vhodné literatury, která je zaměřená (nebo některé její části) na volbu popisu a barvy v tematických a jiných mapách. Byly vybrány publikace … Teoretickou přípravu pak bylo nutné provést i před prací s inteligentním systémem NEST. Příprava byla realizována pomocí pdf souborů, které jsou dostupné na webových stránkách inteligentního systému.

Pro českou lokalizaci byl využit překlad inteligentního systému z bakalářské práce autora. Bylo ale nutné dle cílů práce vytvořit anglickou verzi kartografického rádce pro kartografické vyjadřovací prostředky. Kromě překladu samotného textu bylo potřeba vyhledat nebo přeložit i několik map jako příklady k výsledným radám celého inteligentního systému.

Dále bylo nutné vytvořit nejnáročnější a nejdůležitější část celého kartografického rádce – bázi znalostí. Bylo potřeba pokrýt všechny možnosti výběru barev a popisu v mapě, a tak výsledkem tohoto myšlenkového procesu bylo hned několik tabulek s potřebnými pravidly a otázkami. Celkem byly vytvořeny dvě tabulky báze znalostí pro volbu barev a popisu v tematické mapě a jedna tabulka báze znalostí pro popis na ortofotomapě.

Vypracované tabulky báze znalostí bylo nutné zadat přes nabízený program do inteligentního systému Expertise2Go. Každému pravidlu bylo poté přiděleno předem dané číslo jako výsledek konzultace rádce. Z kompletní tabulky bází znalostí byla poté pomocí programu vyexportována výsledná báze znalostí, která po potřebných úpravách mohla sloužit jako báze znalostí pro kartografického rádce.

Každá možná rada z rádce byla označena číslem, které se objevilo na konci každé konzultace s rádcem. K tomuto číslu byla vytvořena stránka se souhrnem zadaných parametrů pro radu (tj. odpovědí na otázky), radou pro uživatele a v některých případech i s ukázkou mapy, popř. přímo konkrétních prvků.

Posledním krokem bylo vytvoření webových stránek s konečnými kartografickými rádci. Jako základ byly použity webové stránky, které autor vytvořil v rámci své bakalářské práce. Po potřebných úpravách (doplnění nových odkazů, překlad části stránek do anglického jazyka) mohly být stránky použity i pro nově vytvořené kartografické rádce.

### <span id="page-8-0"></span>**2.1 Použité programy**

Báze znalostí pro inteligentní systém byla vytvořena v softwaru Expertise2Go, konkrétně v programu e2gRuleWriter, ve kterém byl následně vytvořen i samotný inteligentní systém. Pro vhodnou úpravu kódu báze znalostí byl použit program PSPad 4.5.4. Grafická část webových stránek s kartografickými rádci byla vytvořena v programech GIMP 2.6.8 a Malování.

## <span id="page-8-1"></span>**2.2 Postup zpracování**

Postup prací při zpracování kartografických rádců na báze expertního systému byl následující:

- výběr inteligentního systému vhodného pro naplnění kartografickými pravidly, rozhodování mezi inteligentními systémy Expertise2Go a NEST
- sestavení teoretické rešerše, která se věnuje možnostem volby popisu a výběr barev v mapě
- vytvoření báze znalostí, která je naplněná vhodnými kartografickými pravidly
- sestavení vhodných otázek pro rozhodovací (inferenční) mechanismus a vytvoření všech možností odpovědí na tyto otázky
- sestavení rozhodovací tabulky pro finálního kartografického rádce v prostředí vybraného inteligentního systému a následné vytvoření samotného kartografického rádce
- překlad kartografického rádce pro výběr vhodných kartografických vyjadřovacích prostředků do anglického jazyka
- upravení a přizpůsobení webových stránek s kartografickými rádci, včetně upravení úvodní stránky, nápovědy, slovníčků pojmů i grafické části webových stránek
- testování expertního systému na konkrétním příkladu mapy a jejích prvků
- textová část diplomové práce, které podrobně popisuje všechny přípravy, postupy a výsledky práce
- webové stránky diplomové práce, která shrnuje základní postupy a výsledky

## <span id="page-9-0"></span>**3 SOUČASNÝ STAV ŘEŠENÉ PROBLEMATIKY**

Ještě, než byl zahájen proces samotného naplňování prázdného inteligentního systému, bylo nutné pochopit způsob výběru vhodných barev a tvorbu popisu v mapách. Také bylo nutné pochopit základy fungování expertních systémů Experstise2Go a NEST.

#### <span id="page-9-1"></span>**3.1 Barvy v mapách**

Barvy na tematických mapách mají dvě důležité funkce. V prvním případě je barva součástí mapového jazyka. Je nositelem určité informace a přináší na mapu další možnosti rozlišení. Druhou funkcí je zvýraznění názornosti mapy, jejího estetického účinku. Vhodné oživení barev pak může mapu výrazně oživit a zvýšit atraktivitu pro uživatele. Z toho tudíž vyplývá, že vhodně zvolené barvy v mapě mohou přispět ke zvýšení hodnoty mapy a také její prodejní ceny.

Černobílé mapy se používají jen jako přílohy, doprovod knižních, časopiseckých publikací, a to většinou v důsledku ekonomických, nebo technických omezení. Barevné provedení se používá na mapách všech měřítek a témat umožňují-li to technické prostředky a ekonomické podmínky. Je na uvážení samotného autora mapy, zda mu pro jeho účel bude postačovat mapa černobílá, která ale za určitých podmínek může poskytnout stejně hodnotnou informaci (v případě použití vhodné šrafy), jako mapa barevná.

Barva vzniká rozkladem bílého světla, tj. oblasti viditelné světelné zářivé energie (380 - 780 nm), což je pouze malá část elektromagnetického spektra.

| <b>Barva</b>                 | Rozsah vlnových délek | Rozsah frekvencí |  |
|------------------------------|-----------------------|------------------|--|
| červená                      | $625 - 800$ nm        | $480 - 375$ THz  |  |
| oranžová                     | $590 - 625$ nm        | $510 - 480$ THz  |  |
| žlutá                        | $565 - 590$ nm        | $530 - 510$ THz  |  |
| zelená                       | $520 - 565$ nm        | $580 - 530$ THz  |  |
| tyrkysová (azurová)          | $500 - 520$ nm        | $600 - 580$ THz  |  |
| modrá                        | $430 - 500$ nm        | $700 - 600$ THz  |  |
| fialová (purpurová, nachová) | $400 - 430$ nm        | $750 - 700$ THz  |  |

Tab. 1 Základní barvy – rozsahy vlnových délek a frekvencí

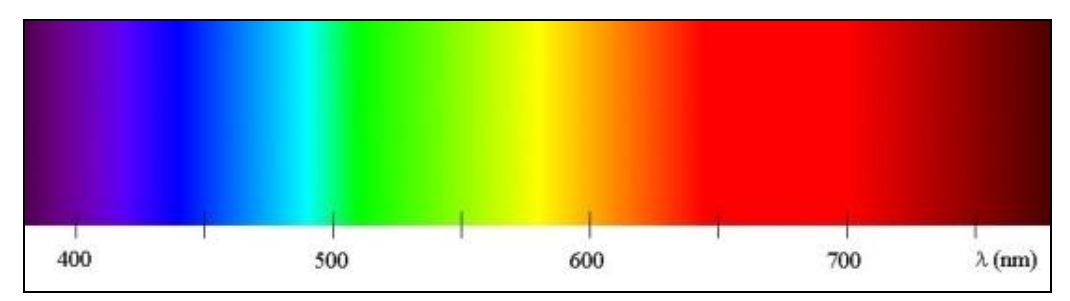

Obr. 1 Barevné spektrum<sup>[1]</sup>

Lidské oko je schopno rozlišit asi 180 barevných odstínů. K rozlišení barevných odstínů v červené části spektra postačuje změna vlnové délky jen 7 nm, zatímco v ostatních částech spektra až 48 nm. Celkově má lidské oko schopnost rozeznat až 17 000 odstínů chromatických barev a asi 300 odstínů šedi až po barvu černou. Důležitá je ale skutečnost, že zrak je u každého člověka velmi individuální. Vnímání barev je navíc velmi subjektivní záležitost, protože přechody mezi jednotlivými barvami barevného spektra jsou plynulé.

Barevné vidění spočívá v rozlišení jednotlivých oblastí v oboru viditelných frekvencí a reaguje nejen na intenzitu záření (sytost a jas), ale i na frekvenční obor barvy (tón). Frekvenční složení záření, které dopadne na sítnici lidského oka, vyvolá určitý vjem. Tento vjem popisují Grossmanovy zákony (1854), podle nichž oko vnímá dominantní vlnovou délku (odstín), čistotu barvy (sytost) a intenzitu (jas). Barevný vjem se u každého člověka liší, navíc se mění s fyzickým stavem jednotlivce, s věkem a dalšími okolnostmi.

Proto je barevný vjem povahy psychologické a barva má také charakter psychofyzikální. V tomto směru je nutné přesně rozlišovat mezi podrážděním a vjemem. Podráždění má povahu fyzikální a zahrnuje v sobě zářivou energii na každé vlnové délce i mimo oblast bílého světla. Protože citlivost lidského zraku na podněty různých vlnových délek se značně mění, byly pro výpočtové účely stanoveny jiné jednotky než watty. Tyto jednotky a mezní hodnoty byly normalizovány Mezinárodní komisí pro osvětlení.

Komise v roce 1931 schválila diagram barev mezinárodního kolorimetrického systému. Jedná se o nejrozšířenější model barev označovaný CIE (Commission International de ľEclairage). Je založen na fyzikálním měření spektrální odrazivosti. K dalším modelům patří model přirozených barev NCS (Natural Color System – model je založen na teorii "opačných barev") a Munsellův systém (je založen více na subjektivním pozorování než na měření fyzikálních hodnot). S modelem CMYK pracuje většina tiskáren. Jde o subtraktivní míchání barev (tyrkysové, purpurové, žluté, černé). Řada modelů barev byla sestavena pro počítačové vytváření barev - např. modely RGB (používaný pro barevné monitory), HSV nebo HVC.

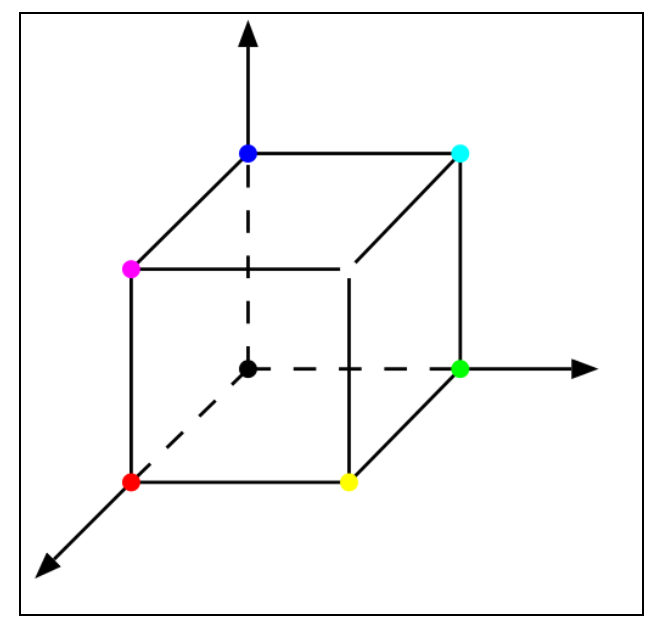

Obr. 2 Barevný model  $\overline{\text{RGB}^{[2]}}$ 

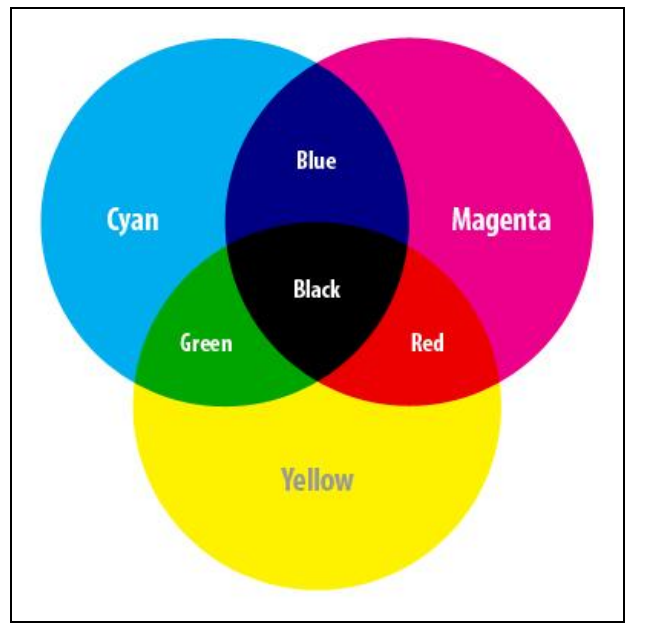

Obr. 3 Barvy modelu CMYK<sup>[3]</sup>

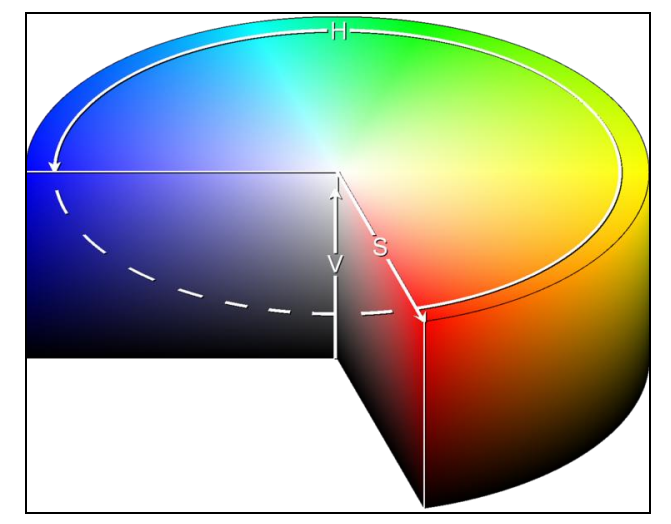

Obr. 4 Barevný model HSV<sup>[4]</sup>

V prostoru jsou barvy, vyjádřené trojbarevnými jednotkami, znázorňované pomocí vektorové geometrie. S vektory, které jsou přiřazeny jednotlivým barvám, se počítá stejně jako v trojrozměrné vektorové algebře. Tímto způsobem jsou jednotlivým barvám, které vznikají míšením tří základních barev, přiřazená čísla. Osy jednotkových vektorů lze zvolit navzájem kolmé nebo lze zvolit kosoúhlou souřadnicovou soustavu. Pro těleso jsou osy, představující vektory základních barev voleny tak, že navzájem svírají stejné úhly.

Barvy červená zelená a modrá jsou barvy základní. Doplňkové barvy k barvám základním vznikají skládáním těchto základních barev (zelená + červená = žlutá, červená + modrá = purpurová, modrá + zelená = azurová). Všechny ostatní barvy vznikají rovněž skládáním, a to základních a doplňkových.

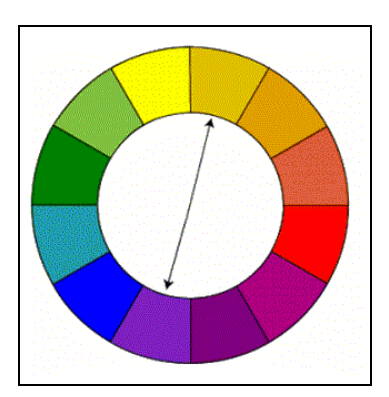

Obr. 5 Doplňkové barvy[5]

Válec jako model barevného prostoru však nevystihuje vlastnosti barev nejlépe. Lépe celou situaci vystihuje těleso, které připomíná dva kužely spojené základnami. Ve vrcholech tělesa se bude nacházet bílá a černá, v jeho ose achromatická škála šedé, spojené základny představují oblast maximálního jasu. Kužely pak lépe vystihují vlastnosti: se snižující se světlostí (k barvě černé) a také se zvyšující se světlosti (k barvě bílé) ubývá počet rozpoznatelných odstínu barev. Plochy kolmých řezů k ose obou kuželů se zmenšují směrem k vrcholům (černá, bílá). Stejně tak těchto odstínů ubývá se snižujícím se nasycením (směr do středu kužele).

#### <span id="page-13-0"></span>**3.1.1 Parametry barev**

Tón je vlastnost barevného vjemu charakterizovaná vlnovou délkou, označovaná názvem barvy (červená, modrá, atd.). V podstatě se jedná o umístění barvy ve spektru. Rozlišují se dvě skupiny barev: pestré (chromatické) a nepestré (achromatické). Pestré jsou: červená, oranžová, žlutá, zelená, modrá a fialová. Nepestré jsou: bílá, černá a různé odstíny šedi.

Sytost je definována jako vlastnost barevného vjemu, který určuje jeho rozdílnost od vjemu nepestré barvy. Sytost vyjadřuje podíl čisté pestré barvy a barvy nepestré ve výsledné lomené barvě namíchané pro tisk. Sytost určité barvy je mírou toho jak mnoho se barva liší od šedé a podobá se buď některé barvě chromatické, nebo míšené ze spektrálních barev. Podle sytosti se rozlišují barvy syté a bledé.

Jas udává relativní čistotu barvy. Je definován jako vlastnost vjemu svítící plochy, která umožňuje, aby vjem barvy byl vyhodnocen stejně jako vjem nepestré (achromatické) barvy v rozsahu od velmi temné (tmavé) až do velmi jasné (světlé). Podle toho se podle jasu rozlišují barvy na tmavé a světlé. Při tisku mapy se tmavých barev dociluje tiskem plné plochy, světlých barev použitím rastrů. Světlé barvy jsou barvy čisté nebo barvy vzniklé míšením příslušných chromatických barev. Tmavé barvy jsou barvy s příměsí šedi, nebo dalších příslušných chromatických barev.

#### <span id="page-13-1"></span>**3.1.2 Psychologické vnímání barev**

Vjem hloubky se uplatňuje i v situacích, kdy se vyjadřují pozitivní a negativní hodnoty nebo dojem vzdálenosti. Vjem hloubky je vlastnost barevného vjemu, který má tón barvy. Lidské oko vnímá každý barevný tón s jinou intenzitou. To znamená, že zelenou nebo modrou barvu čte člověk nejlépe z kratší vzdálenosti, zatímco purpurová je viditelná na velkou vzdálenost. Lze říci, že barvy s kratší vlnovou délkou (modrá) se zdají být na mapě hlubší, resp. vzdálenější než barvy s větší vlnovou délkou (červená).

Pocit tepla se dostavuje u červené, oranžové a žluté (teplé barvy), pocit chladu u zelené, modré a fialové (studené barvy). Tohoto pocitu se využívá nejčastěji u klimatických map, dále na vojenských mapách (naše domácí armáda-červeně, nepřítelmodře).

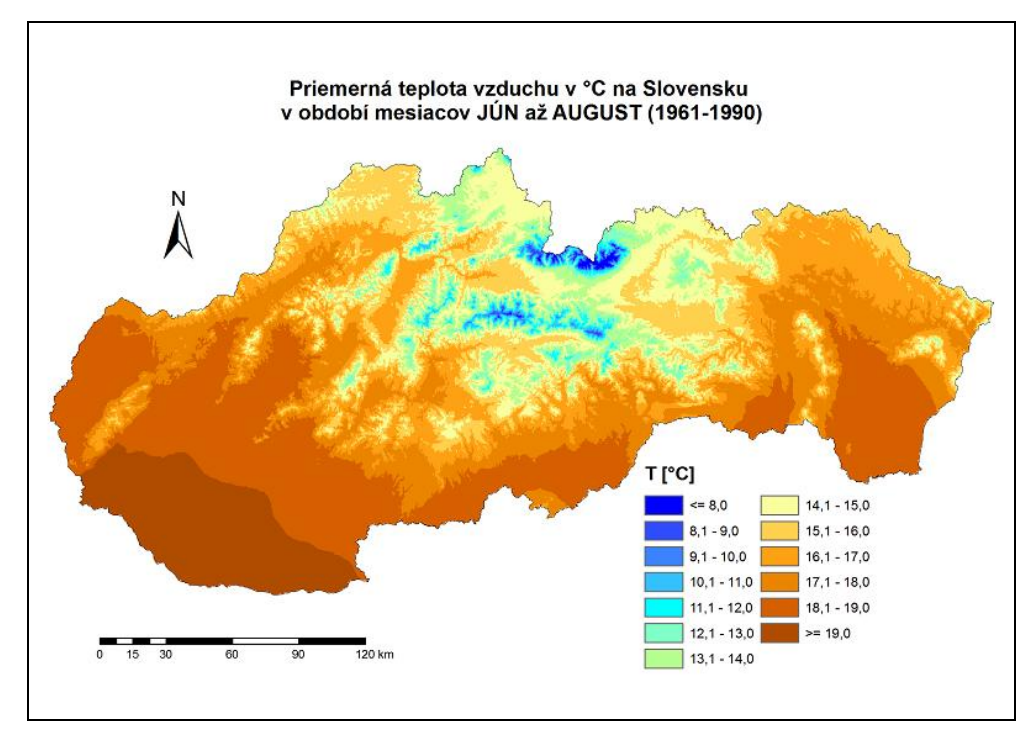

Obr. 6 Ukázka využití pocitu tepla u barev<sup>[6]</sup>

Optická váha barev není u všech barev stejná. Závisí na tónu barvy i na jejím jasu a sytosti. Výraznější jsou barvy tmavé a syté. Nejnižší váhu má bílá a žlutá, od níž na obě strany spektra optické váhy přibývá. Největší optickou váhu mají barvy fialová, červená a černá. Nespektrální barvy, např. hnědou nelze jednoznačně zařadit. Při zařazení bílé a černé je pořadí optické váhy (od nejnižší k nejvyšší):

- bílá žlutá oranžová červená a
- žlutá zelená modrá fialová černá.

Různá optická váha barev v ploše na mapě se dá vyrovnat použitím rastrů (výrazná barva rastrem, nevýrazná plně), u bodových a liniových prvků změnou rozměrů. Např. tenčí černá linie má stejnou optickou váhu jako odpovídající (silnější!) zelená linie.

Vzrušivost. Podle vzrušivosti se rozlišují barvy na klidné a vzrušivé. Zelená působí nejklidněji. Červená působí nejvzrušivěji. Zvláštní postavení má barva purpurová, která je fyzikální skladbou světel nejkratších a nejdelších vln, tedy světel nejvíce a nejméně lámavých. Pro oko to znamená zvýšené úsilí při vytváření ostrého obrazu purpurového objektu na sítnici – tím se také výrazně stupňuje vzrušivost. Vzrušivost barev se využívá na mapách ke znázornění dominant nebo negativních jevů (vzrušivé barvy) a na druhé straně druhořadých objektů a jevů (klidné barvy).

### <span id="page-15-0"></span>**3.1.3 Barva pro kvalitativní rozlišení jevů**

Použití barev pomáhá při rozlišování objektů a jevu v mapě, pomáhá při klasifikaci a v neposlední řadě zajišťuje estetiku-barevné doladění celého mapového listu barevnou kompozicí. Při použití barev pro kvalitativní rozlišení jevů v mapě existují dva základní přístupy:

- použití standardizovaných barev pro objekty a jevy, případně pro barevné stupnice. Některé druhy map mají standardizovány celé legendy (mapy obecně geografické, geologické, navigační, letecké, lesnické, vojenské).
- pokud ve zpracovávaném tématu neexistuje standardizace barev, použijeme barvy pro objekty a jevy tak, aby se barevné odstíny co nejvíce přibližovaly svým přírodním barvám.

Typické je např. užití barev na obecně zeměpisných mapách v hypsometrii: nížiny zeleně, vyšší polohy postupně žlutě až hnědě. Ale na mapách středních měřítek (vojenských) je obvyklé použít zelenou barvu pro rostlinný kryt. Některé užití barev je ustálené a není vhodné tuto konvenci porušit. Např. v mapách klimatických se pro vyjadřování nízkých teplot se používá odstíny barvy modré, resp. zelené, pro vyjadřování teplot vysokých se používají odstíny barvy červené. Na většině map velkých a středních měřítek se používají barvy takto:

- černá pro popis, pro půdorysné čáry objektů, pro čáry areálové,
- modrá pro vodstvo (řeky, jezera, rybníky, atd.), ale též pro popis řek, jezer, přehradních nádrží, atd.),
- hnědá je vyčleněna pro znázornění terénu vrstevnicemi, popis vrstevnic,
- zelená pro vegetaci,
- tmavě šedá pro popis, komunikace, hranice,
- světle šedá zastavěná území
- červená pro znázorňování významných objektů a sídel

Zvláštní stupnice pak může být použita v jiných typech tematických map. Například v lesnické mapě porostu je jeho stáří určeno kvantitativně, barvy jsou pak ale určeny kvalitativně dle jednotlivých intervalů stáří porostu. V mapách územního plánování se sice mají používat ustálené barevné stupnice vytvořené urbanisty, ale mnozí tyto barvy nedodržují. V mapách životního prostředí je důležité znázornění čistoty území a jeho zasažení škodlivými látkami – ohrožená a zničená místa vyznačena nejvýrazněji (vzrušivé barvy), relativně zdravá místa jsou vyznačena jasnými, popř. sytými barvami (klidné barvy) a ostatní obsah mapy je v potlačených barvách.

Velmi důležitá je kompozice barev. Každý autor mapy by měl dodržovat jednotné barevné ladění a spojitost barev. Celkový barevný nádech mapy by měl ladit do určitého dominantního odstínu (např. do zelenohnědého).

Základním pravidlem použití barvy pro kvalitativní rozlišení jevů je použití takové sady barevných odstínů, ve kterých se rozpětí intenzit jednotlivých barev pohybuje v poměrně úzkém intervalu. Výsledkem pak je přibližně stejná optická váha všech barevných ploch, to znamená, že žádná barva na mapě nevyniká ani nezaniká. Ve zvoleném intervalu intenzit barev se pro nejintenzivnější barvy používají pro malé plochy, zatímco velké areály se vykreslují méně intenzivními barvami. Pro vyznačení dílčích ploch mapy postačuje často několik barev. Důležité je, že se nikde nebudou stýkat plochy stejného odstínu.

Autor mapy by měl při výběru barev dodržovat co nejvíce pravidel pro základní kompozici barev:

- pro velké plochy se užívají světlé a málo syté barvy, tvoří totiž odlehčený podklad pro bodové a liniové znaky,
- dvě sousední plochy téže barvy a různé sytosti se navzájem opticky zvýrazňují tmavý tón více ztmavne, světlý tón více zesvětlí,
- pro malé plošky, které obyčejně vyjadřují krajní možnosti rozšíření jevu, nebo kvalitativně významná místa (sídla, průmysl, teplotní extrémy), se užívají tmavé a syté barvy,
- na světlém pozadí se barva objektu jeví tmavší, na tmavém pozadí naopak světlejší,
- bodové a čárové znaky se konstruují zásadně tmavými a sytými barvami.
- největšího barevného kontrastu dvou ploch dosáhneme použitím komplementárních (doplňkových) barev,
- použitá barva propůjčuje svému okolí nádech vlastní doplňkové barvy (nevhodné použití barev způsobuje dojem rozpitých barev – zákon indukce doplňkových barev)

Pro barvy v mapách lze také využít několik charakteristik, které charakterizují jejich působení na uživatele:

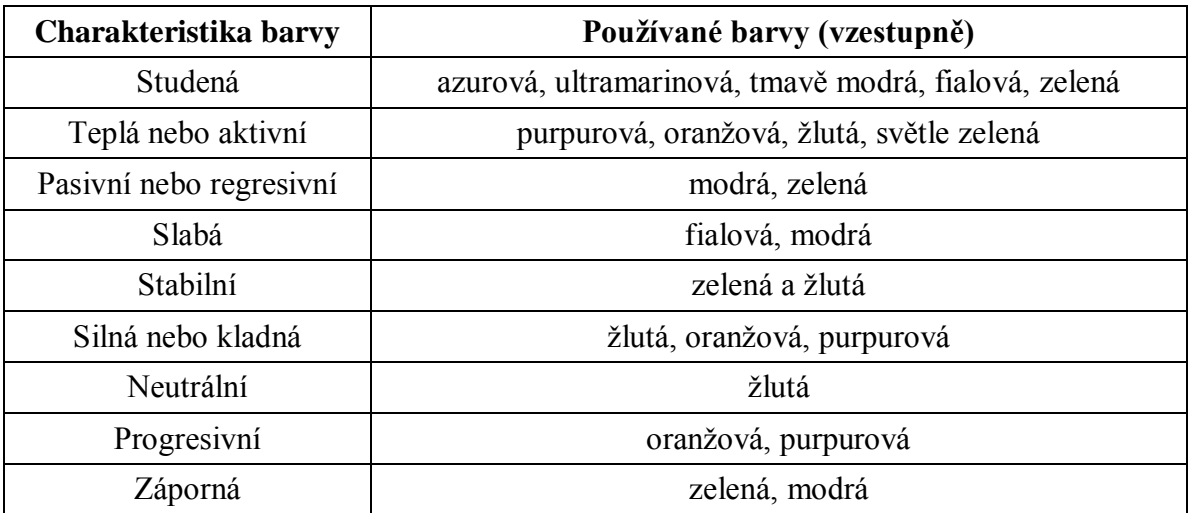

#### Tab. 2 Charakteristiky barev

### <span id="page-17-0"></span>**3.1.4 Barva pro kvantitativní rozlišení jevů**

Základním pravidlem použití barvy pro kvantitativní rozlišení jevů je dodržení zásady - čím vyšší intenzita jevu, tím vyšší intenzita barvy. Obecné zásady volby barev pro kvantitativní rozlišení jevů jsou takové:

- nejjednodušším řešením je použití odstínů jedné barvy; nejtmavší odstín reprezentuje největší intenzitu jevu, naopak nejsvětlejší odstín reprezentuje nejmenší intenzitu jevu
- pokud musíme užít odstíny dvou barev, pak můžeme využít studené barvy pro nízké (záporné) hodnoty, teplé barvy pro vysoké (kladné) hodnoty
- je-li nezbytné použít více barevných tónů, dává se přednost barvám ve stejné části barevného spektra a je nutno respektovat přirozený sklon barevné změny (např. žlutá v přirozeném barevném spektru tmavne směrem k červené oblasti, červená postupně přechází v oranžovou, která se dále mění ve žlutou, spektrum pak dále pokračuje přes zelenou k modré)
- na barevných stupnicích intenzity se doporučuje černou a bílou barvu (pokud je to možné) nepoužívat; naopak v černobílé stupnici intenzity (stupně šedi) se používají tyto barvy na začátek a konec stupnice častěji
- také jas a optická váha hrají svoji roli, čtenář vnímá podvědomě největší intenzitu v barvě žluté a oranžové, přitom ve stupnici jsou tyto barvy uvedeny ve střední části stupnice

Zvláštní kapitolu tvoří barevná hypsometrie. Existuje několik teorií pro znázornění výškových stupňů pomocí barev:

- Čím výše, tím temněji (žlutá světle červená světle hnědá olivově zelená zelená – modrozelená – fialová – purpurová).
- Čím výše, tím světleji (šedé odstíny šedozelená žlutá bílá).
- Čím výše, tím tepleji (šedá šedozelená modrozelená zelená žlutozelená žlutá – žlutooranžová – oranžová – červenooranžová – červená).
- Stupnice regionálních barev (zelená pro nížiny, bílá pro 200-500 m n. m., odstíny hnědé barvy pro vyšší polohy).
- Stupnice vzdušné perspektivy (hory světlé, údolí tmavší, např.: šedomodrá modrozelená – zelená – žlutozelená – zelenožlutá – žlutá – světle žlutá – bílá).
- Sydowova-Wagnerova stupnice (modrozelená zelená žlutozelená žlutá žlutohnědá – oranžovohnědá – hnědá – hnědočervená), která vznikla ze stupnice regionální barev a velmi často se používá.

## <span id="page-17-1"></span>**3.2 Písmo v mapách**

Popis mapy lze definovat jako soubor geografických jmen, názvů, zkratek a čísel v mapovém poli a dále rámových a mimorámových údajů. Celý popis mapy by pak měl být předepsaným a také přehledným způsobem uspořádán vně a uvnitř rámu mapy. Informuje uživatele mapy zejména o druhu mapy, geografických a pomístních názvech

a jménech, nadmořských výškách bodů a vrstevnic a výškových kótách přírodních objektů, parcelních číslech na katastrálních mapách, popisných číslech budov v tematických mapách, názvech ulic a prostranství v tematických mapách, číslech geodetických bodů apod. Popis usnadňuje čtení a orientaci v mapě a jeho správné sestavení je jedna z nejdůležitějších a také časově nejnáročnějších činností při kartografické tvorbě.

Popis mapy slouží k vysvětlení ostatního obsahu mapy. Zeměpisná jména (názvy jednotlivých sídel, pohoří, vodních toků aj.) jsou v mapě uvedena smluveným, vzájemně odlišným písmem (písmo různého druhu, velikosti, sklonu a tvaru).

#### <span id="page-18-0"></span>**3.2.1 Klasifikace popisu**

Jako nejčastější klasifikaci popisu v tematické mapě lze využít rozdělení podle toho, co v mapě označují nebo popisují.

- geografické názvosloví
	- o choronyma geografická jména větších obydlených či neobydlených přírodních nebo správních celků (např. kontinent, světadíl, stát, kraj, ostrov, poloostrov)  $\rightarrow$  je možné je rozdělit na přírodní (Sahara, Pyrenejský poloostrov, Sumatra) a administrativní (Asie, Kambodža, Bavorsko, Středočeský kraj)
	- o oikonyma geografická jména obydlených míst, a to i pustých a zaniklých (obec, místní část, název katastrálního území)  $\rightarrow$  Praha, Olomouc, Dejvice, Lazce
	- o anoikonyma pomístní názvy; geografická jména neživých přírodních objektů a jevů, nebo člověkem sice vytvořených objektů, v krajině trvale umístěných - pouze však těch, které nejsou určeny k obývání (vody, tvary zemského povrchu, jeskyně, seskupení pozemků, dopravní cesta)
		- hydronyma geografická jména vodstva (jezero, rybník, bažina, vodní nádrž, pramen, plavební kanál, splavný vodní tok, moře, oceán) → Labe, Bajkal, Orlík, Beringovo moře, Bezdrev, Atlantský oceán, La Manche
		- oronyma geografická jména tvarů vertikální členitosti zemského povrchu (pohoří, hřbet, hora, skála, údolí, propast)  $\rightarrow$  Krkonoše, Alpy, Mt. Everest, Hranická propast
		- hodonyma geografická jména dopravních cest, objektů na nich a veřejných prostranství (silnice, železniční zastávka, most,  $p$ řístav)  $\rightarrow$  Nuselský most, zast. Nové Sady, silnice R46
		- speleonyma geografická jména krasových jevů → Punkevní jeskyně
		- pozemková jména
- názvy jednotlivých objektů
- obecná označení a zkratky
	- o MěÚ, žel. st., nádr., knih., zast., rest.
- číselné údaje
	- o 1945, 8850 m n. m., 6 km
- doplňkové údaje
	- o rámové (označení sousedního listu, kraje, obce)
	- o mimorámové (název, legenda, tiráž)

Exonymum představuje v geografickém názvosloví domácí podobu cizího geografického názvu objektu, který leží mimo hranice domácího území (například Vídeň místo Wien). Některé z exonym se v současné době stávají mnohem používanější, než původní názvy. Endonymum je naproti tomu jméno, které je užíváno na stejném území jinou skupinou obyvatel.

### <span id="page-19-0"></span>**3.2.2 GEONAMES**

Geonames je databází geografických jmen České republiky (ČR). Je vedena v podobě bezešvé databáze pro celé území ČR v centralizovaném informačním systému spravovaném Zeměměřickým úřadem. Geonames je součástí informačního systému zeměměřictví a patří mezi informační systémy veřejné správy.

#### <span id="page-19-1"></span>**3.2.3 Hlavní zásady při práci s popisem**

Při práci s popisem by měl autor mapy dodržovat několik zásadních a ve svém oboru vžitých ustanovení. Výsledná mapa (nebo pouze obecně jakákoliv práce) pak působí mnohem kompaktnějším a profesionálnějším dojmem.

- Popis se vytváří a umísťuje až na závěr tvorby mapy.
- Podíl popisu na grafickém zatížení mapy by neměl přesáhnout 30 %. Překročením této hodnoty dochází ke snížení čitelnosti mapy.
- Každá kategorie popisu se odlišuje různým nastavením písma, které se volí podle významu a charakteru popisovaného jevu.
- Popisují se pouze vybrané prvky obsahu mapy podle významu či charakteru jevu a účelu mapy.
- Popis musí být přiřazen k objektu jednoznačně.
- Zásadně se popisy umísťují vodorovně se dvěma výjimkami: popis podél zeměpisné sítě a popis podél liniových či plošných objektů (jejich os).
- Nejdříve by se mělo popisovat velkým písmem, pak středním a nakonec malým.
- Popisy se nesmí mezi sebou překrývat!
- Pozor na písmena I a o, O, aby u nich nedocházelo k záměně s bodovými či liniovými znaky a naopak.
- Písmena popisů by neměla zaniknout v segmentech linií (kupříkladu I umístěné na obrazu poledníku).

#### <span id="page-20-0"></span>**3.2.4 Písmo v mapách**

Písmem v mapách se rozumí souhrn typografických parametrů (výška, řez písma, barva, sklon atd.) jímž se realizuje popis v tematických mapách. Důležitá je zejména jeho informační a estetická hodnota.

Podíl písma na grafickém zaplnění mapy se různí podle typu mapy - topografické mapy středních měřítek obsahují asi 5% písma, naopak přehledné mapy malých měřítek až 10% (případně více u map s bohatším obsahem). Mezní hodnota grafického zatížení mapy = 30% (při překročení této hodnoty se snižuje čitelnost mapy) - písmo může tvořit až polovinu grafického obsahu mapy.

Písma lze také rozdělit na "klasická" (ATYPI) a počítačová (FontFont):

- ATYPI renesanční antikva, barokní antikva, klasicistická antikva, tučná antikva, egyptienka, bezserifová písma, skripty (imitace ručně psaných písem), zdobená písma, lomená písma, nelatinková písma
- FontFont typografická, geometrická, amorfní, ironická, historická, inteligentní, ručně psaná, destrukční, obrázková

V kartografii se využívá také tzv. kartografická kurzíva. Jedná se o speciální řez písma (tučný, kurzíva), využívá se zpětná kurzíva (doleva nakloněná). Nahradila starší gotické (ručně psané) písmo. Měla by sloužit zejména k zlepšení čitelnost map a také k zjednodušení tisku.

Písma v mapách lze odlišovat pomocí:

- velikosti
- sklonu (stojaté, kurzíva)
- barvy (černé, modré, zelené, červené)
- řezu (hubené, tučné)
- rodu (antikva (patkové), grotesk (bezpatkové), a další)
- $\bullet$  formy (plné, duté)
- litery (VERZÁLKY, minusky, KAPITÁLKY)
- dekorace (bez podtržení, podtržení, nadtržení)

#### <span id="page-20-1"></span>**3.2.5 Zásady volby písma**

Při volbě písma v mapě je velmi důležité střídmé používání různých typů písma. Měly by se použít maximálně dva, snadno odlišitelné rody písma (patkové a nepatkové). Zásadně se nepoužívají se dekorativní rody písma. Stejným písmem se vytváří titul (název), podtitul, legenda, tiráž, měřítko. Barva písma se volí s ohledem na asociativnost (vodstvo modře, park zeleně, orná půda hnědě) či psychologické působení barev pro abstraktní pojmy.

Významnější prvky se zobrazují graficky výraznějším popisem (velikost, podtržení, barva...). Velikost popisu lze použít pro odstupňování velikosti popisovaného jevu (sídla). Minimální velikost písma závisí na mnoha faktorech a účelu mapy (atlasová mapa x nástěnná školní mapa). Obecně lze doporučit minimální velikost 7 bodů (5 bodů pro atlasovou mapu, 9 bodů pro nástěnnou školní mapu). Rozdíl mezi velikostmi popisu by měl být minimálně 2 typografické body.

V případě umísťování popisu do plochy je často využíván tzv. optický střed plochy. Jedná se o jednoduchý a snadno algoritmizovatelný postup. Lze ho využít i pro netradiční a pro nekonvexní plochy. Pro každou osu se vybere střed nejdelšího průsečíku. Lze dělat i pomocí výpočtu těžiště plochy.

#### <span id="page-21-0"></span>**3.3 Expertní systémy**

Cílem této práce je vytvoření fungujícího kartografického rádce na bázi expertního systému. K dosažení tohoto cíle ale bylo nutné vybrat nejvhodnější prostředek – inteligentní (nebo také expertní) systém. Na začátku byly vybrány dva inteligentní systémy, které byly posouzeny, a ze kterých byl vybrán systém, vhodnější pro tuto práci. Zvažovány byly expertní systémy Expertise2Go a NEST, které budou krátce představeny v této kapitole.

#### <span id="page-21-1"></span>**3.3.1 Expertise2Go**

Expertise2Go je prázdný expertní systém, který vyvinul v roce 2001 americký profesor informačních systémů Chuck McNichols. Systém se zaměřuje na rozhodovací mechanismy založené na bázi pravidel a vznikl na základě akademické poptávky po takovém systému. Tvorba rádce v expertním systému probíhá v programu e2gRuleWriter, samotné mechanismy expertního systému jsou pak obsaženy v souboru e2gRuleEngine. Vše je k dispozici ke stažení na oficiálních stránkách expertise2go.com a společně s příklady vytvořených rádců na různá témata (výběr vhodného vína, postup při poruše auta, …) lze stáhnout zdarma. V současné době je na webu dostupná aktuální verze 9.0. Uživatelské prostředí Expertise2Go bude popsáno v jedné z následujících kapitol.

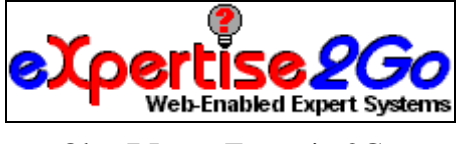

Obr. 7 Logo Expertise2Go

V rámci projektu Expertise2Go existuje i mobilní verze expertního systému, která nese název e2gDroid. Je volně a zdarma ke stažení a od desktopové verze se nijak neliší. Pouze bázi znalostí je nutné předem vytvořit na počítači v programu e2gRuleWriter.

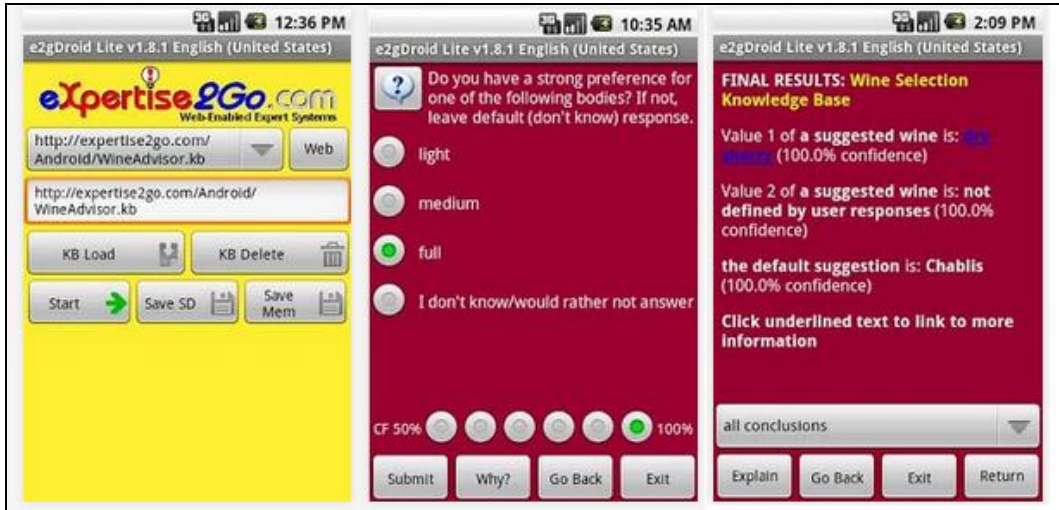

Obr. 8 Ukázka uživatelského prostředí v e2gDroid

### <span id="page-22-0"></span>**3.3.2 NEST**

NEST je prázdný expertní systém (Expert System Shells), neboli "inteligentní" počítačový program využívající znalosti a inferenční procedury k řešení problému, které jsou natolik obtížné, že vyžadují významné konzultace s experty v dané problematice. Dle Berky (1994) je prázdný expertní systém tvořen především interferenčním mechanismem a prostředky pro tvorbu báze znalostí (předdefinované struktury pro ukládání znalostí). Někdy se nabízejí i prostředky pro ladění báze (např. syntaktická kontrola pravidel), editory báze nebo prostředky pro tvorbu uživatelského rozhraní pro koncového uživatele. Teprve až po naplnění prázdného expertního systému vzniká plnohodnotný expertní systém využitelný v dané problematice. Typické pro expertní systém NEST (stejně jako pro další expertní systémy) je oddělení znalostí od mechanismu pro jejich využívání, práce s neurčitostí, dialogový režim a vysvětlování.

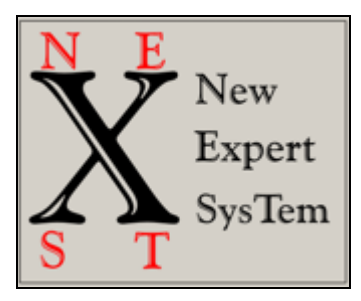

Obr. 9 Logo systému NEST

NEST vznikl na Vysoké škole ekonomické v Praze a jedná se o program určený především pro akademické účely, proto také nebyl kladen důraz na vzhled, ale na funkčnost programu zaměřenou na tvorbu znalostní báze, porovnávání výsledků konzultací při volbě různých druhů práce s neurčitostí atp. NEST není komerčním produktem a jeho využití mimo výukové účely je nutno konzultovat s autory.

#### **3.3.2.1. Historie NESTu**

<span id="page-23-0"></span>Na Vysoké škole ekonomické probíhaly vždy snahy o tvorbu a zapracování expertních systémů do výuky. Prvním z nich byl expertní systém SAK (Systém Automatizovaných Konzultací), který vznikl na začátku 80. let na počítači Wang. Na konci 80. let pak byl tento systém převeden na počítače IBM pod operačním systémem DOS (využití jazyků TurboProlog a TurboBasic). V polovině 90. let pak byla ukončena další práce na tomto systému a naopak byl zahájen vývoj nového expertního systému.

V roce 1996 vznikl na VŠE konzultační modul v rámci systému pro hodnocení bonity klienta banky implementovaný komerční firmou. Do roku 2003 pak probíhalo několik pokusů sehnat mezi studenty kvalitního programátora, který by posunul vývoj expertního systému do reálnějších podob. Až v tomto roce byl pak zahájen vývoj a implementace nového expertního systému NEST. Ten se snaží vycházet ze zkušeností, které vznikly při práci a využití systému SAK, a které se snaží dále rozvíjet a zlepšovat.

#### **3.3.2.2. Systém NEST**

<span id="page-23-1"></span>Samotný program NEST se skládá z několika částí - stand-alone version (program pro provádění konzultací), editor (editor pro tvorbu a úpravu bází znalostí), base convertor (program pro konverzi bází znalostí), klient-server version – (NEST pro vzdálený přístup, síťová verze).

Znalosti jsou v systému NEST reprezentovány pomocí tříd znalostí. Všechny tyto třídy jsou pak uloženy v tzv. bázi znalostí. V systému NEST rozlišujeme čtyři možnosti tříd znalostí:

- atributů a od nich odvozených výroků,
- pravidel,
- kontextů,
- integritních omezení.

Atribut je určité tvrzení, se kterým systém dokáže pracovat. Existují čtyři typy atributů – binární (od atributu je odvozen právě jeden výrok se stejným jménem; tento výrok, stejně jako atribut, od kterého je odvozen, pak nabývá určité váhy, která reprezentuje jeho "pravdivost"), single (atributy, které mohou nabývat právě jedné hodnoty z daného seznamu hodnot; od tohoto atributu je pak odvozeno právě tolik výroků, kolik je možných hodnot, kterých může atribut nabývat), multiple (platí pro ně obdobné podmínky, jako pro single atributy, jen mohou nabývat několika hodnot ze seznamu) a numerické (atributy, které nabývají číselné hodnoty z předem zadaného rozmezí; od tohoto atributu může být odvozeno libovolné množství výroků).

Pravidla mají v NESTu tuto základní podobu:

kontext: IF předpoklad THEN závěr 1[váha 1],..., závěr n[váha n]

Předpoklad pravidla je tvořen disjunkcí libovolného množství "výrazů", přičemž "výrazem" může být buď výrok, nebo konjunkce výroků. Je-li předpoklad splněn, je závěru pravidla připočítán příslušný příspěvek tohoto pravidla. Závěr pravidla je tvořen výrokem a vahou, která slouží pro spočítání váhy výroku v závěru. Pokud má pravidlo více závěrů, výsledný efekt je stejný, jako by bylo vytvořeno více pravidel se stejnými předpoklady a příslušnými závěry.

Pravidla mohou být trojího typu:

- apriori pravidla (platí vždy, tzn. že nemají žádní předpoklad),
- logická pravidla (nabývá jen logických hodnot),
- kompozicionální pravidla (nabývá hodnot z daného intervalu).

Kontext rozhoduje o tom, zda se dané pravidlo, kterému je kontext přiřazen, aplikuje či nikoliv. Kontext má u každého pravidla zadaný svůj práh platnosti (pokud není zadaný, převezme se globální práh platnosti kontextů pro celou bázi) a pravidlo je aplikováno, pokud váha kontextu (resp. její horní hranice intervalu) přesáhne tento práh.

Integritní omezení mají stejnou podobu jako kompozicionální pravidla. Základní rozdíl je v tom, že integritní omezení se nepodílí na odvozování závěrů, ale je vyhodnocováno samostatně po skončení odvozování. Slouží jen jako kontrola toho, že závěry splňují jakési další požadavky.

Všechny tyto třídy znalostí jsou obsaženy v bázi znalostí. Ta kromě těchto tříd obsahuje i další informace. Můžeme si vyjmenovat ty nejzákladnější - popis báze, jméno experta, od něhož byly získány znalosti obsažené v bázi, jméno znalostního inženýra, který bázi sestavil, datum vytvoření báze a několik dalších vlastností, které se týkají tříd znalostí.

## <span id="page-25-0"></span>**4 SESTAVENÍ KARTOGRAFICKÝCH RÁDCŮ**

Na začátku bylo nutné provést návrh, jaký bude postup vytvářených kartografických rádců na předem vybraná témata. Nejdříve byli nutné vybrat jeden vhodný inteligentní systém, poté vytvořit tabulku bází znalostí, z níž bude vygenerována samotná báze znalostí a nakonec vytvořit webovou stránku, která bude kartografické rádce zastřešovat, a která bude v sobě obsahovat i finální rady pro uživatele.

#### <span id="page-25-1"></span>**4.1 Výběr vhodného inteligentního systému**

Na začátku tvorby kartografických rádců pomocí inteligentních systémů bylo nutné vybrat správný a pro vybranou práci vhodný inteligentní systém, který by splňoval předem dané požadavky. Před začátkem výběru a rozhodování o vhodném inteligentním systému byly vybrány dva systémy. Prvním byl inteligentní systém Expertise2Go, který byl využit při tvorbě kartografického experta na výběr kartografických vyjadřovacích prostředků. Druhým pak inteligentní systém NEST, který vznikl na Vysoké škole ekonomické v Praze.

Na začátku výběru vhodného expertního systému pro sestavení kartografického rádce bylo nutné sestavit několik základních požadavků, který by vhodný systém měl mít. Bylo vybráno několik základních podmínek:

- příjemné a přehledné uživatelské prostředí při tvorbě rádce
- možnost využití výsledného kartografického rádce na Internetu
- snadná orientace v kartografickém rádci pro samotného uživatele
- možnost propojit výsledek konzultace s výslednou radou pro uživatele

Jak prokázalo studium obou expertních systémů, NEST je sice velmi pokročilý expertní systém, ale pro cílového uživatele není zdaleka tak uživatelsky přívětivý (dotazování neprobíhá pro laika tak přívětivou formou jako u Expertise2Go – kde se uživatel nemusí starat o to, jak celý kartografický rádce funguje). Navíc je u něho mnohem komplikovanější sestavování podkladů pro výsledného rádce a také byl navržen pro ekonomické účely, takže není příliš vhodný pro kartografii. Také vyžaduje po uživateli zadávání váhy jeho odpovědi, což by mohlo komplikovat rozhodování uživatele, jakou odpověď, a s jakou vahou, má zadat do systému.

Oba expertní systémy nabízí fungování rádce na Internetu, takže v tomhle jsou oba expertní systémy rovnocenné. Důležitá ale byla možnost propojení výsledku konzultace s výslednou radou pro uživatele – to expertní systém NEST nenabízí, naopak Expertise2Go nabízí možnost propojení výsledku konzultace s radou pomocí hypertextového odkazu. Rada se poté otevírá v nové záložce nebo novém okně internetového prohlížeče.

Nakonec teda úvaha vedla k výběru expertního systému Expertise2Go pro zpracování výsledného expertního systému pro tvorbu kartografického rádce pro volbu vhodného popisu a výběru správné barvy v mapě - splňuje všechny podmínky zadané pro určení vhodného expertního systému.

#### <span id="page-26-0"></span>**4.2 Tvorba tabulek bází znalostí**

Původním záměrem bylo rozdělení kartografických rádců, tedy i bází znalostí na dva rozdílně tematicky zaměřené oddíly. V závěru kapitoly bude ale uvedeno, že tento záměr byl v průběhu realizace diplomové práce vzhledem k okolnostem změněn.

#### <span id="page-26-1"></span>**4.2.1 Rádce pro popis v tematické mapě**

Prvním z kartografických rádců měl být rádce pro poskytnutí rady pro zvolení vhodného popisu v tematické mapě. Na začátku bylo jeho cílem poskytnout uživateli radu o vhodné barevné kombinaci popisů v tematické mapě a zejména o jejich vhodném umístění vhledem k prvku, ke kterému se vztahuje. Uživatel by měl do inteligentního systému zadat odpovědi na předem daný řetězec otázek a kartografický rádce mu pak jako výsledek předloží radu s podrobným návodem, jak by měl popis jím vybraných prvků v tematické mapě vypadat.

Při tvorbě tabulky báze znalostí, ze které se pak při generování samotné báze znalostí vycházelo, bylo už na začátku nutné alespoň přibližně určit, kolik pravidel bude daná báze znalostí mít. Proto první myšlenkové pochody při vytváření tabulky byly prováděny pouze s tužkou a papírem. Po přibližném návrhu, jak bude tabulka báze znalostí vypadat, bylo možné začít tabulku zadávat do editoru báze znalostí e2gRuleWriter. Jako mezikrok pak byl využit ještě tabulkový editor Microsoft Excel.

|   | А                                                | в              |                |  |
|---|--------------------------------------------------|----------------|----------------|--|
| 1 |                                                  |                |                |  |
| 2 | V jakém typu mapy chcete popisky vytvářet?       | tematická mapa | tematická mapa |  |
| 3 | K vyjádření čeho chcete využít popis v mapě?     | prvky mapy     | prvky mapy     |  |
| 4 | Jaký prvek mapy chcete popsat?                   | bod            | bod            |  |
| 5 | Jaká je převládající barva mapového podkladu?    |                |                |  |
| 6 | Jaký typ geografického názvosloví chcete použít? | choronyma      | choronyma      |  |
|   | Jaký typ anoikonym chcete využít?                |                |                |  |
| 8 | Máte v oblasti nějaké významné prvky?            | ano            | ano            |  |
| 9 | Kolik máte v oblasti významých prvků?            | $0a\check{z}5$ | 5 až 10        |  |

Obr. 10 Ukázka zapsání pravidel a otázek v Excelu

Při tomto procesu vznikla myšlenka neomezovat se pouze na tematickou mapu, ale rozšířit možnosti kartografického rádce i na základní kompoziční prvky mapy a také na tvorbu popisu v ortofotomapě. Zejména druhá část nové myšlenky přinesla do práce nové světlo a umožnila rádci poskytovat možné rady daleko širšímu okruhu uživatelů.

Na konci práce ale bylo nutné z kapacitních důvodů tohoto kartografického rádce rozdělit na dva samostatné rádce. Proto se práce bude zabývat nejprve kartografickým rádcem na tvorbu popisu v tematické mapě. Pro tematickou mapu byly vybrány následující otázky:

- V jakém typu mapy chcete popisky vytvářet?
- K vyjádření čeho chcete využít popis v mapě?
- Jaký prvek mapy chcete popsat?
- Jaká je převládající barva mapového podkladu?
- Jaký typ geografického názvosloví chcete použít?
- Jaký typ anoikonym chcete využít?
- Máte v oblasti nějaké významné prvky?
- Kolik máte v oblasti významných prvků?

První otázka v této tabulce báze znalostí proto byla, v jakém typu mapy chce uživatel popisky vytvářet. Při této otázce dostal na výběr ze dvou výše zmíněných možností – tematická mapa a ortofotomapa. Po rozdělení rádců se stala tato otázka bezvýznamnou, proto u ní byla zachována pouze jedna možná odpověď, kterou uživatel pouze potvrdí (ujasní si tím, že opravdu využívá vhodného kartografického rádce). Základní kompoziční prvky mapy byly zahrnuty pod tematickou mapu, jelikož se v ní většina z nich vyskytuje častěji, než právě na ortofotomapě. Proto v další otázce bylo nutné určitě rozdělení, zda bude chtít uživatel popisovat samotné prvky mapy v mapovém poli nebo pouze zmíněné základní kompoziční prvky mapy. V otázce tudíž dostal na výběr pouze z těchto svou možností – prvek mapy a kompoziční prvek.

Při zvolení možnosti prvek mapy se inteligentní systém dostal do části rozhodovacího stromu pouze pro prvky tematické mapy. Další otázkou tudíž byl dotaz, jaký prvek mapy chce uživatel konkrétně popsat. Nevztahuje se to ale pouze na jeden prvek, uživateli bude v nápovědě celého systému doporučeno, aby rádce využíval vždy pro větší skupinu prvků se stejnými charakteristikami. V této otázce tudíž dostane uživatel na výběr ze tří možností – jestli chce popisovat v mapě bod, linii nebo plochu. Pro každou z těchto tří odpovědí pak rozhodovací strom pokračoval dalšími otázkami.

Následující otázka byla směřována na geografické názvosloví, které chce uživatel k popisu prvku využít. Uživatel by se v této otázce měl rozhodnout, který typ prvků chce popisovat. Na výběr dostal ze tří možností – jestli chce popisovat choronyma, oikonyma nebo aniokonyma. jelikož by mohly být tyto názvy pro uživatele, které nemá s kartografií žádnou zkušenost nebo ji má pouze minimální, bylo k možnostem doplněno, jakých prvků se dané geografické názvosloví týká. Stejně to bylo provedeno i v další otázce. Ta se týkala pouze té části rozhodovacího stromu, kdy uživatel zvolil v této otázce možnost popisu anoikonym. Na výběr dostal šest možných typů anoikonym – hydronyma, oronyma, hodonyma, speleonyma, pozemková jména a názvy jednotlivých objektů v mapě. Jak je uvedeno výše, i zde bylo k možnostem připsáno, jakých typů prvků v mapě se tato názvosloví týkají.

Poslední část dotazování uživatele při výběru vhodného popisu v tematické mapě se týkala důležitých prvků v mapě vzhledem k zobrazovanému území. Proto dostal uživatel otázku, zda vůbec má v zobrazované oblasti nějaké prvky, které jsou pro oblast nějakým způsobem významné. V dalším postupu už pak byly možné pouze čtyři možnosti. První byla, že uživatel nemá v oblasti žádné důležité prvky, tomu poté byla přizpůsobena poskytnutá rada. V případě, že uživatel zvolil možnost, že v zobrazovaném území má nějaké významné prvky, byla mu zobrazena další otázka. V té mělo být zjištěno, kolik má uživatel v území důležitých prvků.

Na začátku byla uvažována i možnost, že by uživatel musel zadat přesné číslo důležitých prvků v území. Poté by byla odpověď zařazena do vhodného intervalu a podle ní by byla vyhodnocena vhodná rada. Tato možnost by ale mohla zahrnovat velké riziko chybného zadání odpovědi a i pro uživatele by byla nutnost určení přesného počtu důležitých prvků mnohem náročnější, než varianta, která byla nakonec zvolena. V poslední otázce proto dostal uživatel na výběr pouze ze tří pevně daných možností – jestli má v území do pěti významných prvků, do deseti významných prvků nebo jestli má více než deset významných prvků v mapě. Dle možnosti zvolené uživatelem v této otázce pak byla vybrána vhodná rada v závislosti na počtu významných prvků v mapě.

Druhou poměrně oddělenou částí rozhodovacího stromu pro výběr vhodného popisu v tematické mapě je část, kdy se rozhoduje, kterého základního kompozičního prvku se bude popis týkat. Pokud tedy uživatel zvolí možnost, že chce získat radu při popisu kompozičního prvku, přeskočí inteligentní systém výše uvedené otázky a přesune se k vhodné části rozhodovacího stromu.

První otázka v této části se bude ptát uživatele na konkrétní kompoziční prvek, který chce popsat. Uživatel dostane na výběr ze čtyř možností – titul (ke kterému je automaticky přiřazen i podtitul), legenda, měřítko a tiráž. Poslední ze základních kompozičních prvků – mapové pole – je v této části z logického důvodu vynechán. Rady, které se týkají mapového pole, jsou totiž zařazeny v části, do které se inteligentní systém dostane zadáním možnosti, že chce popisovat prvky tematické mapy.

Další otázky pak byly vztaženy pouze k jednotlivě vybraným základní kompozičním prvkům mapy. V této části bylo několik specifických otázek, které z odpovědí uživatele zjistily, který základní kompoziční prvek chce uživatel popsat. Otázky, které se týkaly této části, byly následující:

- Pro co chcete v mapě vytvořit popisky?
- Jaký kompoziční prvek chcete popsat?
- Chcete využít podtitul?
- Máte místo ve vrchní části mapy?
- Chcete tvořit legendu k prvkům mapy nebo kartografickým vyjadřovacím prostředkům?
- Kolik máte prvků v legendě?
- Jaký máte typ kartografického vyjadřovacího prostředku?

#### • Chcete využít i číselné měřítko?

První byl titul a podtitul mapy, ke kterému se vztahovaly hned dvě otázky. První z nich je směřována na možnost využití podtitulu v mapě. Jeho využití není nutné, proto je touto otázkou zjišťováno, zda má uživatel v úmyslu využít tuto část kompozičního prvku. Uživatel pak dostane na výběr z dvou možných odpovědí – ano a ne. Druhou otázkou, která se vztahuje k titulu a podtitulu, je dotaz na prostor, který má uživatel k dispozici ve vrchní části mapy, kterou tvoří. V případě, že do rádce zadá odpověď, že ve vrchní části prostor má, je tomu uzpůsobena rada. V případě, že zadá, že ve vrchní části prostor nemá, dostane v dané radě doporučení, aby přeskupil kompoziční prvky tak, aby v této části mapy prostor pro titul (případně i podtitul) měl.

Druhým kompozičním prvkem v tomto kartografickém rádci je legenda mapy. První otázka v této části rozhodovacího stromu je zaměřená na prvek, ke kterému chce uživatel tvořit legendu. Na výběr dostane buď prvek mapy v mapovém poli, nebo dva kartografické vyjadřovací prostředky – kartogram a kartodiagram. V případě, že zvolí prvek mapy, další otázka bude směřovat na celkový počet odlišných prvků v legendě. Uživatel bude mít na výběr ze čtyř možností – pro případy, že by v legendě plánoval použít do pěti, deseti, dvaceti nebo třiceti prvků (což je dle dostupné literatury maximální počet prvků, které by měla bez problémů čitelná legenda obsahovat). V případě, že zvolí kartografický vyjadřovací prostředek, bude další otázka směřovat pouze na dotaz, zda má uživatel k dispozici kartogram nebo kartodiagram. Podle zvolené odpovědi pak bude uživateli poskytnuta vhodná rada.

Třetím kompozičním prvkem, který byl zařazen do kartografického rádce, je měřítko mapy. V případě, že uživatel zvolí tuto možnost, následuje už v kartografickém rádci pouze jedna další otázka. Ta je směřována na možnost využití číselného měřítka. V případě, že uživatel zvolí možnost využití číselného měřítka, je mu poskytnuta vhodná rada pro popis měřítka (barva písma, zásady, které je nutno dodržovat při tvorbě měřítka,…). Pokud ale uživatel neplánuje ve své mapě využít číselné měřítko, je mu poskytnuta rada, která se týká pouze popisu os u grafického měřítka, včetně zásad, které by měl při jejich popisování dodržovat.

Posledním kompozičním prvkem, který byl do této části kartografického rádce zařazen, je tiráž mapy. Po volbě tohoto kompozičního prvku už nenásleduje žádná další otázka, jelikož tiráž se skládá jenom z popisu, nikoliv nějakého grafického prvku. Po zvolení možnosti popisu tiráže mapy následuje už jenom vhodná rada pro uživatele.

#### <span id="page-29-0"></span>**4.2.2 Rádce pro popis v ortofotomapě**

Rádce pro volbu vhodného popisu v ortofotomapě byl původně zamýšlený jako součást výše popsaného kartografického rádce. Z kapacitních důvodů, které budou popsány v další části této práce, musel být nakonec vyloučen a na jeho základech musel být vytvořen zvláštní kartografický rádce. Některé otázky v tomto kartografickém rádci jsou podobné jako ve výše popsaném rádci, některé jsou ale odlišné a zjišťují jiný druh informace, než otázky v předchozím kartografickém rádci. Uživatel dostával v závislosti na svých odpovědích některé z následujících otázek:

- V jakém typu mapy chcete popisky vytvářet?
- K vyjádření čeho chcete využít popis v mapě?
- Jaký prvek mapy chcete popsat?
- Jaká je převládající barva mapového podkladu?
- Jaký typ geografického názvosloví chcete použít?
- Jaký typ anoikonym chcete využít?
- Jaká je délka popisů?

Jako první čeká na uživatele opět pouze potvrzení možnosti, že si žádá radu v oblasti tvorby vhodného popisu v ortofotomapě. Konečné rozhodování o vhodné radě to nijak neovlivní, tato otázka opět slouží jen k potvrzení, že si uživatel vybral správného kartografického rádce. Další otázka směřuje na výběr prvku, který chce uživatel popsat. Tato otázka v kartografickém rádci zůstala jako pozůstatek z předchozího kartografického rádce a opět slouží pouze jako potvrzení uživatelovy volby. Nabízí se otázka, jestli by nebylo lepší otázku úplně vynechat. Možné to bylo, ale ve fázi, kdy byla zjištěna nutnost rozdělení jednoho kartografického rádce na dva samostatné celky, již bylo pozdě na kompletní přetváření tabulky báze znalostí a poté také samotné báze znalostí. Uživatel tedy v této otázce dostane na výběr pouze jedinou možnost, a to prvek mapy.

Další otázka v rádci je stejná jako v předchozím kartografickém rádci. Týká se prvku mapy, který chce uživatel popsat. Na výběr dostane z tří klasických možností – bodu, linie a plochy. Podle odpovědi zadané v této otázce, je pak upravena finální rada, k níž byly přidány pouze dílčí rady dle odpovědí zadaných v dalších otázkách rádce.

Po této otázce už následoval první odlišný dotaz. Ten se týkal barvy převládajícího podkladu na ortofotomapě, což je velmi důležitá charakteristika pro volbu barvy popisu, případně dalších možností jeho úpravy. Dle dostupné literatury byly vybrány tři možnosti barevného podkladu na ortofotomapě. První možností je světlý podklad, který je výrazně homogenní. Příkladem mohou být například plochy polí, louk nebo silniční a uliční síť. Druhou možností je výrazně tmavý a rovněž homogenní barevný podklad. Jeho příkladem jsou pak například vodní nebo lesní plochy. Poslední možností je, že nepřevládá ani jeden z těchto podkladů – barevný podklad je v tomto případě heterogenní a pro tento případ je vhodné zvolit opět trochu odlišný typ popisu prvků. Příkladem takového heterogenního podkladu mohou být ortofotomapy, které mají spíš vyšší měřítkové číslo a pozemky na nich mohou mít výrazně odlišný povrch. Uživatel tedy dostane na výběr tyto tři možnosti a dle jeho volby je poté vybrána vhodná rada.

Další dvě otázky v tomto kartografickém rádci se opět týkaly geografického názvosloví, které chtěl uživatel v rámci své mapy využít. V první otázce vybere uživatel opět ze tří možností – choronym, oikonym a anoikonym. Pokud zvolí uživatel v této otázce možnost anoikonyma, bude mu nabídnuta ještě další otázka, které se bude týkat

typu anoikonym, které bude chtít využít. Bude moct zvolit ze šesti možných typů anoikonym – hydronym, oronym, hodonym, speleonym, pozemkových jmen a názvů jednotlivých objektů v mapě. Pokud uživatel v otázce, kde byl dotazován na prvek mapy, který chce popsat, zvolil možnost, že bod nebo plochu, dostane finální radu na popis v ortofotomapě. Pokud v otázce zvolil odpověď linie, následuje ještě jedna otázka.

Poslední otázka v tomto kartografickém rádci se bude týkat délky popisu u liniového prvku. Tato otázka byla do kartografického rádce zařazena z důvodu možných úprav popisu v případě většího počtu znaků v tomto popisu. V otázce dostane uživatel na výběr ze dvou možností – pro případ, že má popis liniového znaku do 10 znaků a pro případ, že má popis více než 10 znaků. Dle jeho odpovědi na tuto otázku pak dostane uživatel vhodně upravenou radu.

#### <span id="page-31-0"></span>**4.2.3 Rádce pro barvy v mapě**

Už od začátku pak bylo zjevné, že úplně zvlášť bude stát kartografický rádce pro volbu správné barvy v tematické nebo jiné mapě. Na začátku byla zvolena myšlenka, že tento rádce nebude tak rozsáhlý, jelikož myšlenková úvaha nebyla vedena přes rozdělení podle typu prvku (na bod, linii a plochu), ale tak, aby byl důraz kladen na rozlišení, jestli se barva volí pro kvalitativní nebo kvantitativní jev. V případě kvantitativních jevů bude opět využito rozdělení dle typu prvku, v případě kvalitativních jevů je toto rozdělení vypuštěno a možné odlišnosti budou popsány ve výsledné radě. V kartografickém rádci pro výběr vhodných barev do mapy dostával uživatel některé z následujících otázek:

- Pro co chcete využít barvy v mapě?
- Jaký typ jevu chcete popsat?
- Jaký prvek chcete popsat?
- Jaký typ geografického názvosloví chcete použít?
- Jaký typ anoikonym chcete využít?
- Jaké hodnoty jsou vyjádřeny v kartogramu?
- Víte, jaký kartodiagram chcete použít?
- K jakému prvku se vztahuje kartodiagram?
- Jaký typ bodového nebo plošného kartodiagramu máte?
- Jaký typ liniového kartodiagramu máte?
- Jakým stylem chcete vyjádřit hodnoty?

První otázka celého kartografického rádce ale směřuje na využití barev v mapě. Uživatel dostane možnost vybrat, zda chce barvy využít v tematické mapě, pro kartodiagram nebo pro obecně geografickou mapu. Nabízí se otázka, proč zde chybí kartogram, když v předchozím kartografickém rádci byl obsažen. Kartogram je obsažen i v tomto rádci, jenom je skryt pod kvantitativním plošným jevem v tematické mapě. V případě zařazení kartogramu zvlášť by docházelo k duplikování pravidel a jejich zbytečnému navyšování. Uživatel bude na tento fakt upozorněn v nápovědě

kartografického rádce. V této otázce tudíž dostane uživatel na výběr ze tří možností – tematická mapa, kartodiagram a obecně geografická mapa.

Druhá otázka již byla zmíněna a týká se rozdělení jevů na kvalitativní a kvantitativní. Každá z těchto dvou možných odpovědí má ale jiné pokračování rozhodovacího stromu, proto je důležité se pečlivě rozhodnout, pro jaké jevy potřebuje uživatel vybrat vhodnou a správnou barvu. Uživatel má tedy na výběr ze dvou možností – kvalitativní jev a kvantitativní jev. Podle jím zvolené možnosti se bude odvíjet další pokračování v rozhodovacím stromu a také bude dle něj upravena výsledná rada.

V případě, že uživatel v předchozí otázce zvolí možnost kvalitativního jevu, bude následovat dvojice otázek na geografické názvosloví. V první otázce vybere uživatel opět ze tří pevně daných možností – choronym, oikonym a anoikonym. Pokud zvolí uživatel v této otázce možnost anoikonym, bude mu nabídnuta ještě další otázka, které se bude týkat typu anoikonym, které bude chtít v mapě využít. Bude moct zvolit ze šesti vhodných typů anoikonym, jako jsou hydronyma, oronyma, hodonyma, speleonyma, pozemková jména a názvy jednotlivých objektů v mapě. Dle uživatelem zadané odpovědi pak bude vybrána a uživateli poskytnuta výsledná rada.

V případě, že uživatel v otázce o typu jevu zvolí odpověď kvantitativní, dostane se do druhé části rozhodovacího stromu, kde mu v předem daném pořadí budou nabízeny další vhodné otázky. První z nich se bude týkat prvku, u kterého se chce uživatel využít rady pro správné použití barvy. Uživatel dostane na výběr ze tří možností – bod, linie a plocha. Při zvolení prvních dvou možností dostane uživatel bez dalších otázek vhodnou radu pro volbu správných barev pro bodové a liniové znaky. V případě, že zvolí možnost plocha, tedy možnost kartogramu v tematické mapě, budou mu inteligentním systémem kladeny další otázky.

První otázka směřuje na hodnoty, které budou vyjádřeny v kartogramu. Otázka se v kartografickém rádci objevuje z důvodu různého vyjadřování hodnot větších než nula a hodnot menších než nula. Proto budou v této uživateli nabídnuty možnosti, že hodnoty v kartogramu jsou pouze kladné, pouze záporné nebo zároveň kladné i záporné. Při každé z těch tří možností bude uživateli nabídnuta poslední otázka v této části rozhodovacího stromu a to ta, jestli chce hodnoty v kartogramu vyjádřit barvami nebo šrafami. Po této otázce dostane uživatel radu, která splňuje charakteristiky, zadané uživatelem pomocí odpovědí v kartografickém rádci.

#### <span id="page-32-0"></span>**4.3 Tvorba kartografických rádců**

Po vytvoření tabulek báze znalostí pro všechny kartografické rádce bylo nutné přepsat tabulky do inteligentního systému Expertise2Go. Tento přepis se provedl pomocí programu vyvinutého přímo v rámci aplikace inteligentního systému Expertise2Go – e2gRuleWriter – jehož pracovní prostřední, které je přehledně a barevně rozděleno do jednotlivých částí, bude představeno v následující kapitole.

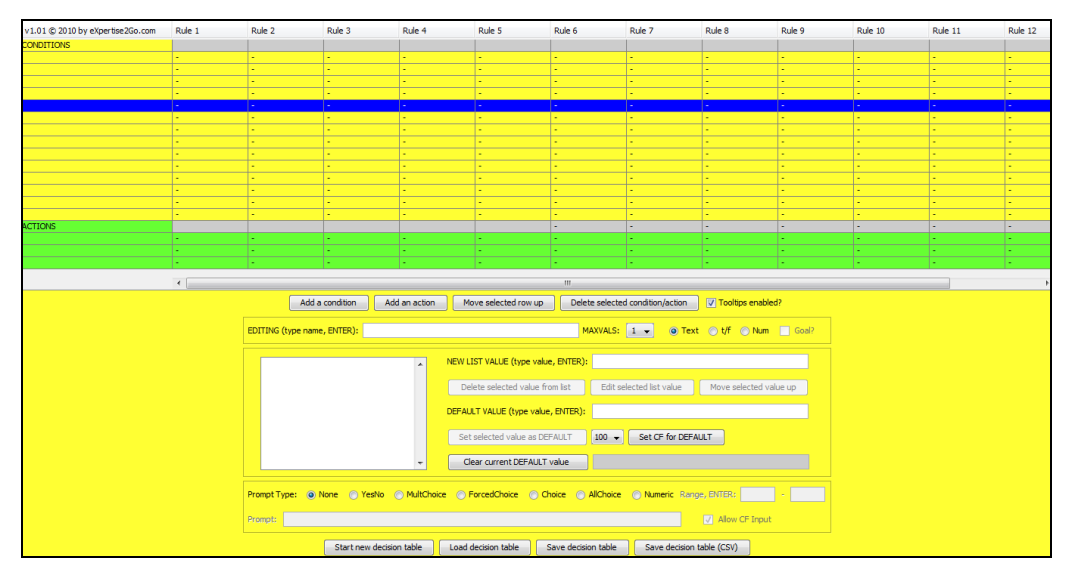

Obr. 12 Pracovní rozhraní e2gRuleWriter

Ve vrchní polovině celého uživatelského prostředí najdeme tabulku, do které se vepisuje konkrétní tabulka báze znalostí. Sloupce v této tabulce tvoří pravidla neboli RULES, které platí pouze v případě, že jsou splněny všechny jeho podmínky zadané v bázi znalostí. Každé pravidlo je složeno z názvu, jednotlivých podmínek, které musí být splněny pro platnost pravidla (podmínkou se automaticky stává odpověď na konkrétní otázku), a výsledku. Konkrétní pravidlo ale nemusí (v těchto kartografických rádcích nikdy neobsahuje) odpovědi na všechny otázky, ale pouze se tvoří pomyslné rozhodovací stromy. Pravidlo je pojmenováno pro zjednodušení pouze číslem výsledné rady.

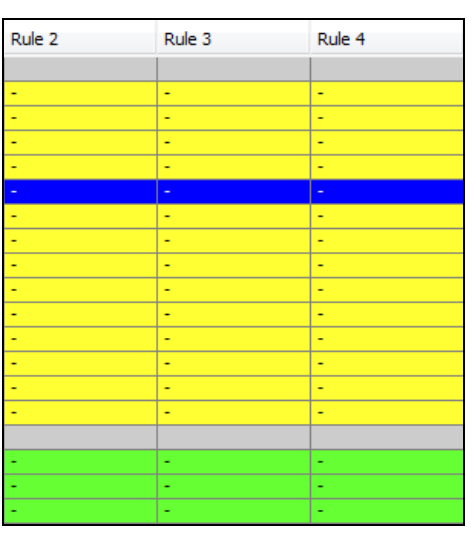

Obr. 13 Ukázka prázdných pravidel

Řádkově je pak tabulka členěna na další dva sektory. Žlutou barvou je vyznačena vrchní část této tabulky a zapisují se do ní jednotlivé podmínky neboli CONDITIONS. Stejně jako u pravidel, tak ani u podmínek není nijak omezeno (alespoň v rámci tabulky báze znalostí), kolik může být v bázi znalostí pravidel a podmínek. Toto omezení je ale provedeno dále přímo v bázi znalostí. Do jednotlivých řádků se vepisují jednotlivé možné odpovědi na otázky, díky kterým inteligentní systém pozná, zda bylo dané pravidlo splněno.

| <b>CONDITIONS</b> |        |  |
|-------------------|--------|--|
|                   | -      |  |
|                   |        |  |
|                   |        |  |
|                   | $\sim$ |  |

Obr. 14 Ukázka prázdných podmínek

Ve spodní části této tabulky pak najdeme zeleně vybarvenou sekci, do které se zadávají akce neboli ACTIONS, které v případě kartografického rádce slouží jako možná řešení, či rady pro uživatele, který rádce využívá. Řešení se objeví na konci konzultace s kartografickým rádcem v podobě řetězce "rada č.XX", kde XX znamená číslo vhodné rady.

| <b>ACTIONS</b> |  |  |
|----------------|--|--|
|                |  |  |
|                |  |  |
|                |  |  |

Obr. 15 Ukázka prázdných akcí (řešení)

Druhá polovina uživatelského prostředí, pomocí kterého se vyplňuje tabulka báze znalostí, je tvořena panelem, které slouží primárně pro úpravu tabulky. Spodní část se interaktivně mění v závislosti na tom, do které části vrchní tabulky jsou zrovna vepisovány údaje. Mohou nastat tři varianty toho, jak bude tento panel vypadat – pro zápis podmínek, řešení a samotných pravidel (který obsahuje i možnosti pro generování báze znalostí).

Panel pro editaci podmínek obsahuje několik důležitých prvků. Hned nahoře najde uživatel, který chce zadávat informace do tabulky báze znalostí, čtveřici tlačítek, která jsou shodná jak pro podmínky, tak pro akce, a která slouží k přidání podmínky (Add a condition), přidání akce (Add an action), posunutí zvoleného řádku nahoru (Move selected row up) a smazání vybrané podmínky nebo akce (Delete selected condition/action). Pod tlačítky je možno nalézt pole EDITING, do kterého se vypíše název podmínky (v případě kartografických rádců se jedná o celou otázku). Za tímto polem uživatel zadá, jaký je maximální počet možných hodnot, které uživatel rádce zaškrtne, a jaký je typ odpovědi (text, true/false, číslo). Pod touto sekcí nalezneme další sekci, která slouží k zadávání možných odpovědí pro danou otázku. Skládá se z okna, ve kterém se zobrazují zadané možnosti odpovědí, pole pro zadání nové odpovědi (s tlačítky pro smazání, úpravu nebo posunutí odpovědi), zbytek této sekce tvoří pole pro zadání defaultní hodnoty pro danou podmínku (ve vypracovaných kartografických rádcích byla tato možnost doplněna až při pozdější úpravě báze znalostí). Ve spodní části panelu se pak nachází poslední důležitá sekce, ve které uživatel zadává otázky (Prompts), na které se pak samotný kartografický rádce ptá. Před zadáním samotné otázky je nutné zadat typ odpovědi, kterých je šest, a najdete je v seznamu níže.

- YesNo booleanský vstup, rozhodování pouze mezi ano a ne
- MultChoice výběr z několika možností (obsahuje možnost, že uživatel nezná odpověď)
- ForcedChoice výběr z několika možností (obsahuje možnost, že uživatel nezná odpověď)
- Choice výběr z možností v rolovacím okně
- AllChoice výběr z několika možností, kdy je možno vybrat více možností
- Numeric zadání číselné hodnoty v určitém rozmezí

Na závěr je nutné ještě zadat, zda bude při otázce zvažována možnost nejistoty (stupnice od 50 do 100%). Pod touto sekcí se nachází opět čtveřice tlačítek pro novou tabulku báze znalostí (Start new desicison table), načtení tabulky (Load decision table), uložení tabulky (Save decision table) a pro uložení tabulky do formátu CSV (Save decision table (CSV)).

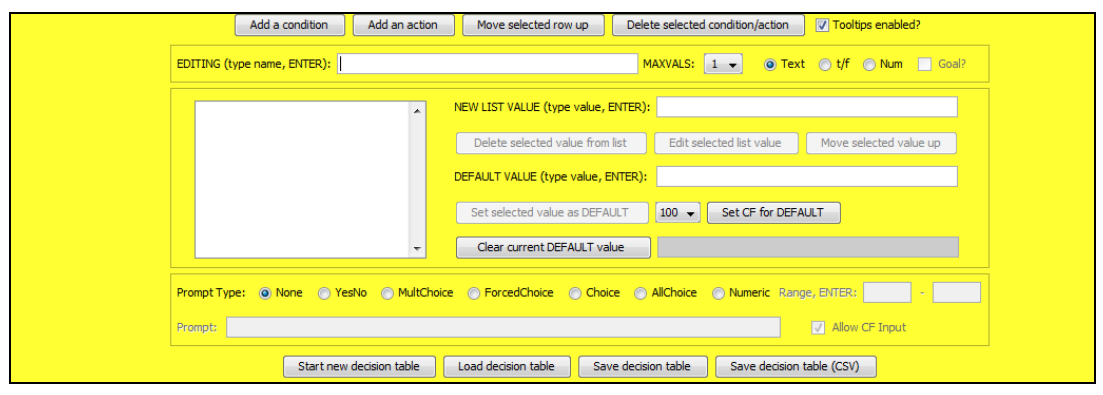

Obr. 16 Panel pro editaci podmínek

Další panel slouží pro editaci akcí (v našem případě řešení), která je ale totožná, jako sekce pro editaci podmínek. Jediné rozdíly je možné najít v barvě podkladu, který se změní ze žluté na zelenou, a také v tom, že nelze zadat žádnou možnou otázku, jako tomu je v případě podmínek.

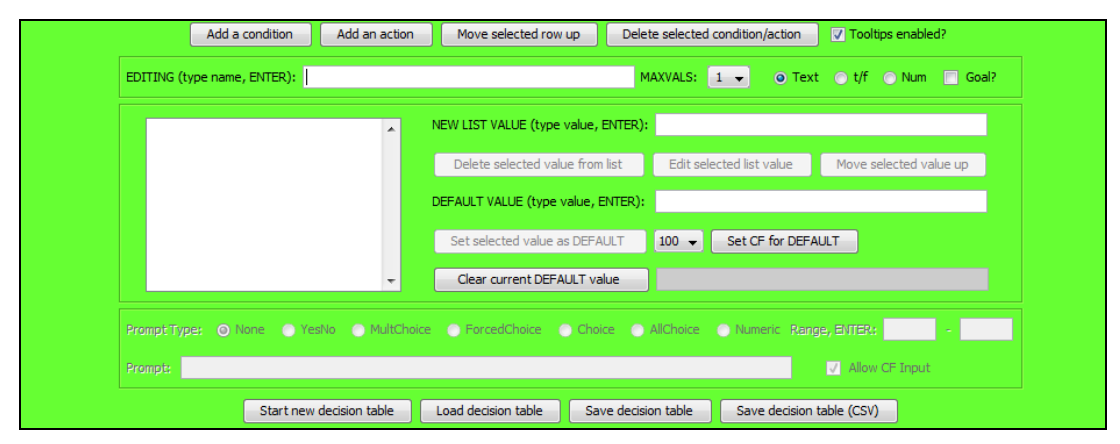

Obr. 17 Panel pro editací akcí (řešení)

Poslední panel slouží pro editaci finálních pravidel a také pro generování báze znalostí z jí odpovídající tabulky báze znalostí. Panel obsahuje opět čtyři tlačítka ve vrchní části a další čtyři ve spodní části, stejně jako předchozí dva panely. Vrchní tlačítka ale doznaly jisté změny, slouží pro přidání pravidla na konec (Add a rule), vložení pravidla do jakékoliv části (Insert a rule), smazání pravidla (Delete selected rule) a pro duplikování pravidla (Duplicate selected rule). Ve vrchní části potom najdeme pole pro zadání názvu pravidla (v tomto případě se jednalo o čísla, podle kterých byl spárován výsledek konzultace a samotná rada pro uživatele). Pod tímto polem najdeme část, kde je možné využít automatické generování pravidel (v této práci nebylo žádným způsobem využito). Vedle ní se nachází část pro dodatečnou kontrolu pravidel jako například smazání irelevantních a redundantních pravidel nebo vymazání nevyužitých podmínek a nekompletních pravidel. Nejdůležitější je ale spodní část, kde je možné si zobrazit a uložit vygenerovanou bázi znalostí ve formátu .kb, případně do ní implementovat jakýkoliv cizí jazyk (v případě kartografického rádce byla využita čeština). Je nutné zadat i minimální hodnotu nejistoty v bázi znalostí, které byla u vytvořených kartografických rádců stanovena na hodnotu 100, jelikož by uživatel měl vědět, jakou mapu tvoří a jaké prvky v ní má.

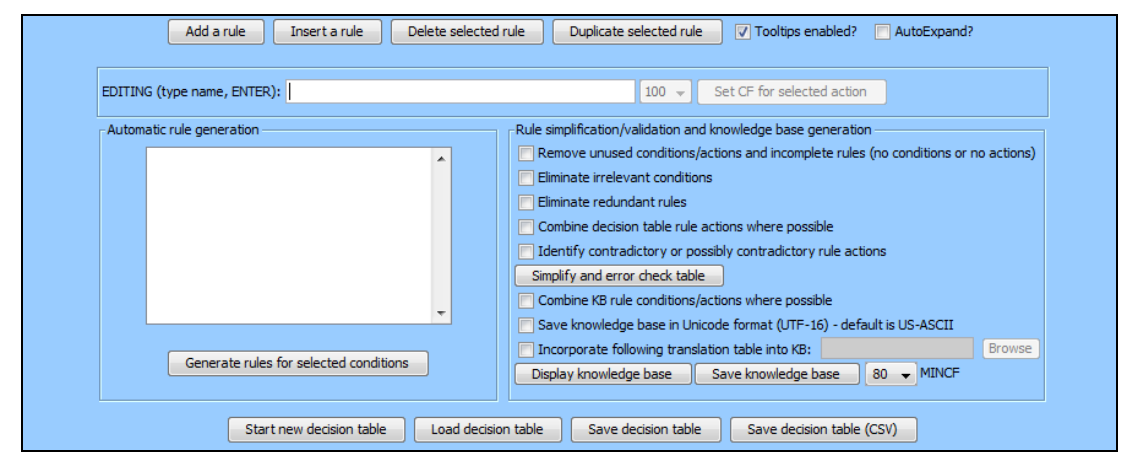

Obr. 18 Panel pro editaci pravidel a generování báze znalostí

Zadávání do tabulky báze znalostí probíhá způsobem, kdy má uživatel v tabulce předem zadaný seznam otázek a ke každému pravidlu jsou poté pomocí rolovacího okna vybrány vhodné odpovědi na otázky. Takto byly vytvořeny všechny tabulky báze znalostí, z nichž pak byly vytvořeny báze znalostí, které byly v textovém editoru ještě dále upravovány.

Vygenerovanou bázi znalostí ve formátu .kb je možné upravit v jakémkoliv textovém editoru (v této práci byl využit PSPad 4.5.4. textový soubor báze znalostí obsahuje jednotlivá pravidla, otázky včetně typu odpovědi i nabídnutých možností odpovědí a na závěr minimální hodnotu nejistoty. Jak můžete vidět v následujících ukázkách kódu báze znalostí, pravidlo je vždy uvedenou klíčovým slovem RULE a číslem pravidla, určeno je pak pomocí spojek "if", "and"a "then". Otázka pro uživatele je pak uvedena klíčovým slovem PROMPT a názvem podmínky, pro které je otázka určena, pokračuje pak typem odpovědi, otázkou, která se zobrazí uživateli a nabídnutými možnostmi. Pro názornější zobrazení příkladu je vždy za kódem z báze znalostí uvedena i ukázka stejného kódu z návrhového prostředí tabulky báze znalostí.

```
RULE [16]
If [Pro co chcete využít barvy v mapě?] = "tematická mapa" and
[Jaký typ jevu chcete popsat?] = "kvantitativní" and
[Jakého prvku se budou týkat barvy?] = "plocha" and
[Jaké hodnoty jsou vyjádřeny v kartogramu?] = "kladné i záporné" 
and
[Jakým stylem chcete vyjádřit hodnoty?] = "šrafami"
Then [Řešení] = "rada č.16"
```
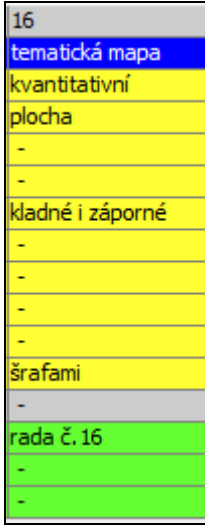

Obr. 19 Ukázka zápisu pravidla v expertním systému

PROMPT [Jaký typ jevu chcete popsat?] ForcedChoice

```
"Jaký typ jevu chcete popsat?"
"kvalitativní"
"kvantitativní"
```
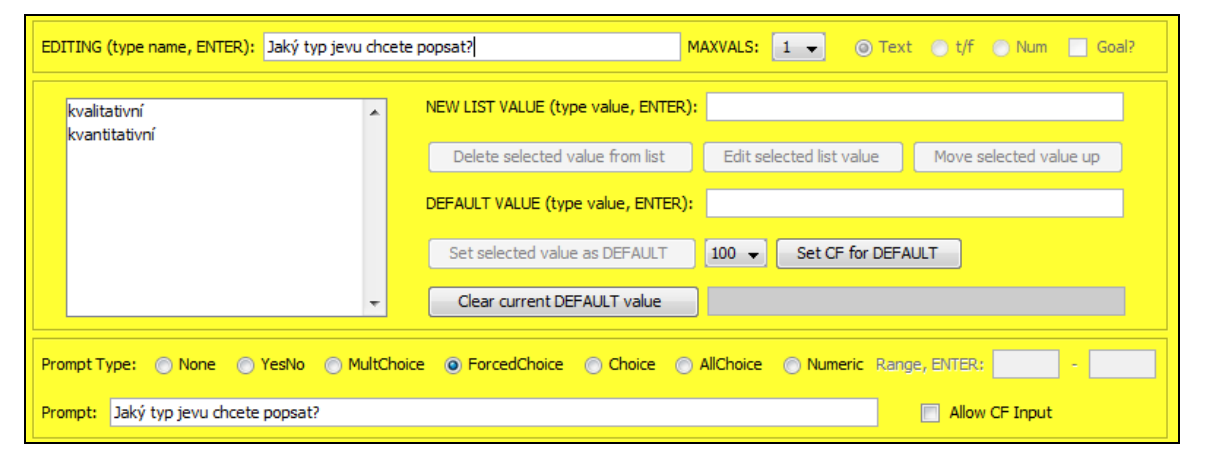

Obr. 20 Ukázka zápisu podmínky a otázky v expertním systému

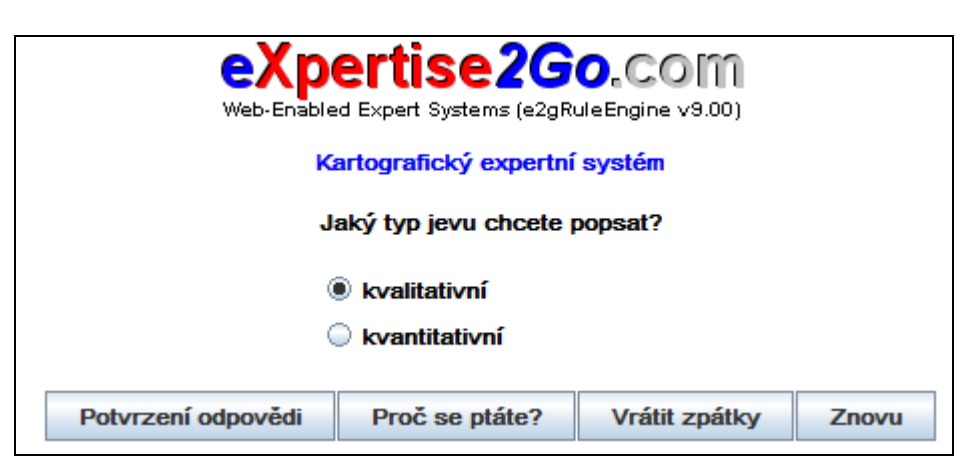

Obr. 21 Ukázka stejné otázky v kartografickém rádci

K tomu ale bylo nutné dopsat ještě několik důležitých prvků, bez nichž by kartografický rádce nemohl být ani spuštěn. Prvním z nich je nastavení defaultní hodnoty z důvodu vyskytnutí se slepé uličky v rozhodovacím stromu. V tom případě nedostane uživatel žádnou radu, ale pouze upozornění, že řešení je v jím zvoleném případě neuskutečnitelné, a bude pouze na uživateli, zda si nechá znovu poradit. Druhou věcí, kterou bylo do báze znalostí nutné doplnit, je nastavení, že řešení konzultace s kartografickým rádcem je možno nalézt v akci, která byla nastavena v tabulce báze znalostí (v případě vytvořených kartografických rádců se jedná o akci "Řešení"). Doplnění kód do báze znalostí pak vypadal takto:

```
DEFAULT [Řešení] = "neuskutečnitelné."
GOAL [Řešení]
MINCF 100
```
V bázi znalostí pak dále následují odkazy, které slouží k propojení konzultace s kartografickým rádcem a samotnými radami pro uživatele. Toto propojení je vyřešeno už v základním nastavení inteligentního systému Expertise2Go a pro jeho zprovoznění je potřeba pouze do kódu rádce a stránky s rádcem překopírovat několik řádků kódu. Některé změny se provedou přímo v bázi znalostí, jiné je ale potřeba udělat přímo v HTML kódu stránky s kartografickým rádcem – to bude popsáno v další části této kapitoly. Přímo do báze znalostí je nutné napsat speciální odkazy pro každé možné řešení konzultace s kartografickým rádcem. To se skládá s klíčového slova JSHYPERLINK, názvu akce (v tomto případě "Řešení", textového řetězce, který bude zobrazen uživateli, souboru s radou, na který bude odkazováno, a povolení scrollování v dokumentu.

JSHYPERLINK [Řešení] = "rada č.1" "1.html;scrollbars=yes"

KONEČNÉ VÝSLEDKY: Kartografický expertní systém

Řešení je podle zadaných podmínek rada č.1 (100,0% jistota)

Pro více informací klikněte na jeho číslo.

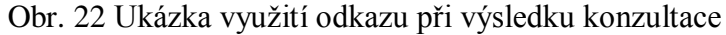

Za odkazy už následuje pouze překlad uživatelského prostředí, kdy byla většina přeložena doslova, ale tak, aby zachovávala smysl a srozumitelnost pro uživatele, který bude s rádcem pracovat a konzultovat. Bylo nutné ale upravit větu, které se uživateli zobrazí po dokončení konzultace. Ta se skládá z názvu akce ("Řešení"), poté z přeložené věty, která uvozuje výsledek konzultace ("je podle zadaných podmínek"), a z vhodné možnosti akce (například "rada č.1"). Příklad toho, jak vypadá finální rada v kartografickém rádci, můžete vidět výše v této kapitole.

V rámci práce bylo přeloženo celé uživatelské prostředí, ale když ve vypracovaných kartografických rádcích nebyla využita možnost nejistoty, tak se některé přeložené prvky k cílovému uživateli ani nedostaly. V následující tabulce můžete vidět nejčastěji využité spojení jak v anglickém originále, tak i v českém překladu.

| Anglický originál     | Český překlad      |  |
|-----------------------|--------------------|--|
| Submit                | Potvrzení odpovědi |  |
| Restart               | Znovu              |  |
| Cancel, Accept        | Ne, Ano            |  |
| Disclaimer            | Upozornění         |  |
| <b>FINAL RESULTS:</b> | KONEČNÝ VÝSLEDEK:  |  |

Tab. 3 Ukázka překladu některých výrazů uživatelského prostředí

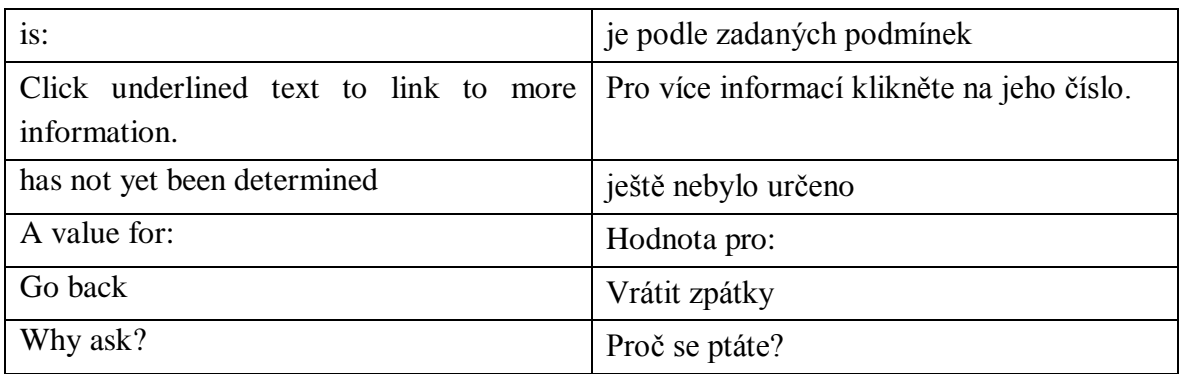

Překlad tlačítka, které startuje konzultaci uživatele s kartografickým rádcem, byl proveden v rámci nastavování parametrů pro zobrazení appletu. Místo originálního anglického "Start the consultation" se českému uživateli kartografického rádce na začátku konzultace objeví tlačítko s textem "Začni konzultaci". Dalším přeloženým textem pak bylo varování pro uživatele, že nemá ve svém prohlížeči nainstalovanou Javu. To bylo provedeno pomocí věty "Ve Vašem prohlížeči není nainstalovaná Java.".

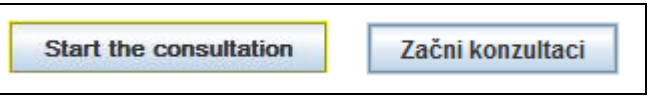

Obr. 23 Porovnání tlačítek pro začátek konzultace

Vzhledem k tomu, že byla v kartografickém rádci využita i upozorňující věta před začátkem každé konzultace, bylo nutné vytvořit i její překlad. Nakonec bylo toto upozornění přeloženo jako "Jste si jisti, že víte vše o mapě, kterou chcete zpracovávat?", kdy slovo "mapa" bylo tučně zvýrazněno. V případě, že uživatel klikne na "Ano", začne konzultace. V případě volby "Ne" zmizí možnost potvrzení odpovědi a pokračování v konzultaci.

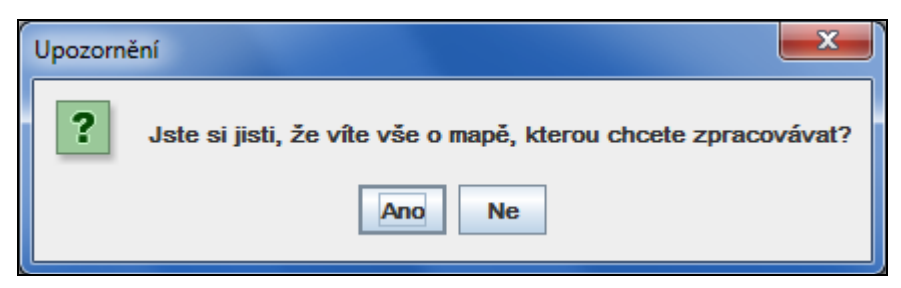

Obr. 24 Upozornění před začátkem konzultace

Po potřebných úpravách báze znalostí bylo nutné vytvořit stránku, ve které bude zobrazen samotný kartografický rádce. Tato stránka byla převzata z ukázkových materiálů, které jsou k dispozici na oficiálních stránkách Expertise2Go, a byla upravena tak, aby působila geografickým dojmem na koncového uživatele. Důležité bylo upravit

parametry zobrazení appletu, aby se uživateli kartografického rádce zobrazila správná konzultace.

Ke stránce bylo vytvořeno záhlaví se základním menu ve formě klikací mapy. Menu obsahuje čtyři základní položky, které si popíšeme později. Důležitá je hlavně část kódu, ve které je konfigurován applet s kartografickým rádcem. Je nutné zkontrolovat, zda je v kódu obsažen odkaz na Java engine, bez kterého by aplikace nefungovala (musí být obsažen i ve složce s rádcem). Obsahuje také nastavení velikosti okna (byla zvolena velikost 600 x 600 – při menší velikosti nebyly u některých otázek zobrazeny všechny možnosti odpovědí), odkaz na využívanou bázi znalostí, titul a podtitul na úvodní stránce rádce, popis tlačítka pro zahájení konzultace, barvu písma a pozadí v kartografickém rádci a na závěr také úvodní upozornění pro uživatele, které je zobrazené výše. Kód, který byl nachystaný na stránkách Expertise2Go, musel být upraven tak, aby odpovídal celým webovým stránkám. To znamená, že k němu byl přidán kód pro záhlaví s menu a ostatní prvky webových stránek.

```
<applet code="e2gRuleEngine" archive="e2gRuleEngine.jar" 
width="600" height="600">
<param name="kburl" value="barva.kb" />
<param name="apptitle" value="Kartografický expertní systém" />
<param name="appsubtitle" value="pro výběr vhodné barvy v 
tematické mapě" />
<param name="startbutton" value="Začni konzultaci" />
<param name="titlecolor" value="#0000ff" />
<param name="bgcolor" value="#ffffff" />
<param name="debug" value="false" />
<param name="jsfunction" value="hyperlink" />
<param name="disclaimer" value="<html>Jste si jisti, že víte vše 
o <b>datech</b>, se kterými budete pracovat?</html>" />
Ve Vašem prohlížeči není nainstalovaná Java. 
</applet>
```
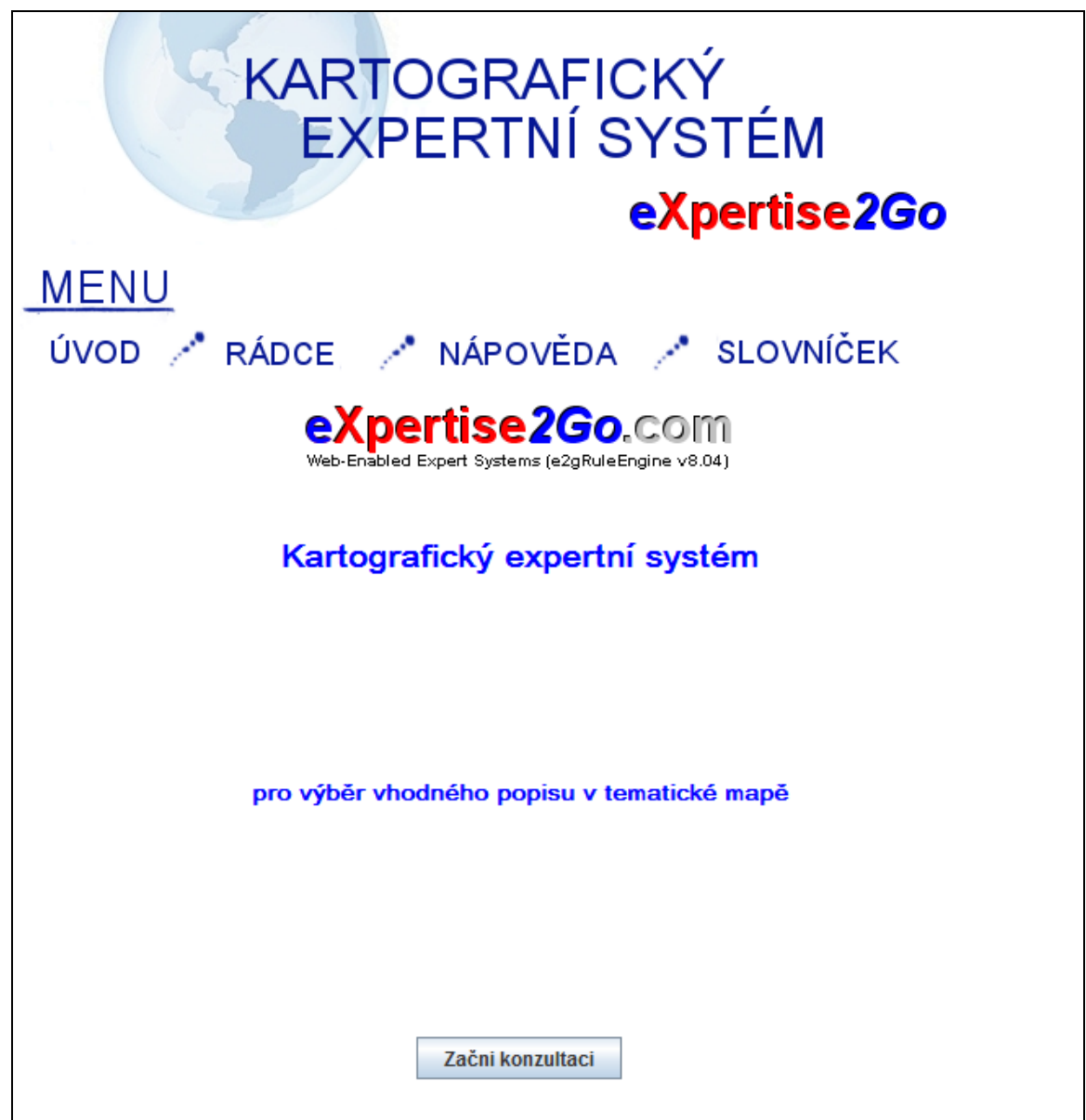

Obr. 25 Ukázka webových stránek s kartografickým rádcem

Za tento applet je ještě nutné zkopírovat kód pro správné fungování javascriptových odkazů. Kód je k dispozici na oficiálních stránkách inteligentního systému Expertise2Go a stačí ho pouze vložit do HTML souboru za applet kartografického rádce.

```
<script>
     function hyperlink() {
          if (\text{arguments}[0] == "9") {
                nparams = arguments.length;
                if (nparams > 3) window.open(arguments[1],
arguments[2], arguments[3]);
```

```
else if (nparams > 2) window.open(arguments[1],
arguments[2]);
                else if (nparams > 1) window.open(arguments[1]);
           } 
     }
     </script>
```
Celkem bylo tedy v rámci kartografického rádce pro volbu popisu v mapě vytvořeno 16 různých otázek pro uživatele, dle kterých bylo potom vytvořeno 182 různých pravidel. Rádce byl potom rozdělen na dva samostatné podcelky – v rámci rádce pro volbu popisu v tematických mapách bylo vytvořeno 86 pravidel a v rámci rádce pro volbu popisu v ortofotomapách bylo vytvořeno 96 různých pravidel. V rámci kartografického rádce pro výběr vhodné barvy v mapě bylo vytvořeno celkem 11 otázek, z nichž vzešlo 27 různých pravidel. Důvodem bylo, že rady pro výběr vhodné barvy byly komplexnější, než tomu bylo u popisu.

Jak je zmíněno na začátku práce, původním záměrem bylo vytvoření pouze dvou kartografických rádců – pro barvu a pro popis v mapách. Vzhledem k tomu, že expertní systém dovolí v jednom rádci pouze 100 javascriptových odkazů (z kapacitních důvodů), musel být kartografický rádce pro volbu popisu v mapě rozdělený na dva tematicky uzavřené kartografické rádce.

Poslední fází tvorby kartografického rádce bylo vytvoření finálních rad pro uživatele. Ty byly realizovány formou dalších HTML stránek – byla vytvořena vždy jedna stránka pro jednu radu. V popisu stránky se objeví číslo, které se shoduje s číslem rady, která byla uživateli doporučena po konzultaci s expertním systémem. Na začátku stránky je uživateli poskytnuto shrnutí jeho odpovědí v rámci konzultace s kartografickým rádcem a poté je mu poskytnuta slovní rada, která se týká jeho problematiky. Na závěr stránka obsahuje i názorné ukázky ve formě map nebo jejich částí a výřezů.

Všechny výše popsané části (kartografičtí rádci i stránky s finálními radami) byly zabudované do jedné komplexní webové stránky. Ta obsahuje úvodní stránku, ve které je uživatel seznámen s účelem stránky, a také je upozorněn na některé důležité náležitosti spojené s kartografickými rádci. Druhá záložka stránky pak obsahuje rozcestník všech dosud vytvořených kartografických rádců – na volbu vhodného kartografického vyjadřovacího prostředku, volbu popisu v mapě, výběru správné barvy v mapě a také anglickou verzi rádce pro volbu vhodného kartografického vyjadřovacího prostředku. Třetí záložka obsahuje nápovědu pro uživatele, jak by měl pracovat s kartografickými rádci, včetně toho, co v něm znamenají jednotlivá tlačítka, a alternativy v případě, že mu řešení navržené po konzultaci s kartografickým rádcem nebude z nějakého důvodu vyhovovat. Na poslední záložce pak bude moct uživatel najít přehledný slovníček možných pojmů, které by mu mohly v rámci konzultace dělat problémy (z důvodu, že kartografický rádce je navržen pro laika nebo začínajícího kartografa).

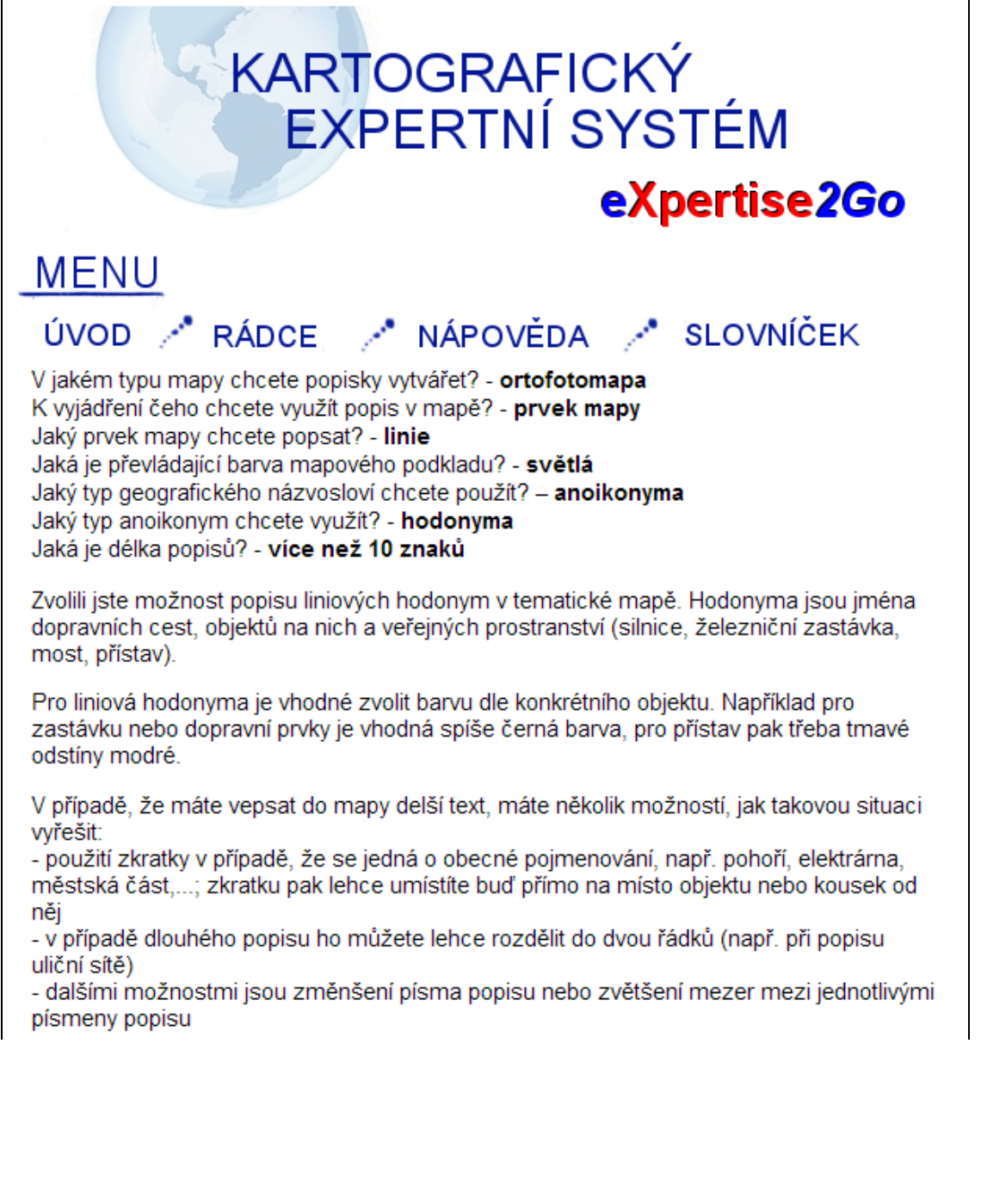

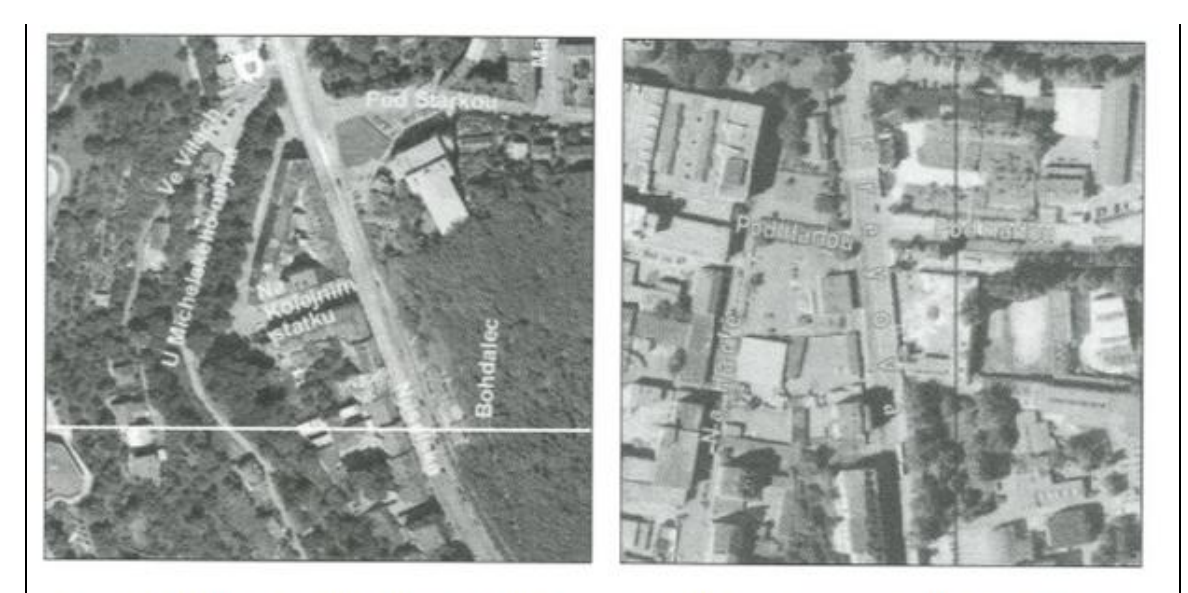

Pro světlý poklad se některé typy popisů můžou jevit jako nevhodné a nečitelné. Čitelnost popisu může zlepšit tzv. halo efekt - barevné olemování písma (většinou využití opačné, kontrastní barvy). Pro světlý a relativně homogenní povrch jsou vhodné tyto varianty:

- světlý popis a tmavé halo

- tmavý popis a žádné halo

- tmavý popis a světlé halo

Nejvhodnější je využití prvních dvou kombinací.

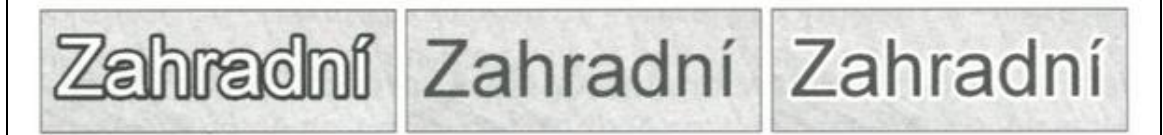

Pro popis liniových objektů je důležité, aby byl popis umístěn co nejblíže k liniovým znakům, avšak nedotýká se jich ani jej nekříží (pozor na písmena i, j, p, q, y a q). Přednostně se umísťuje popis nad liniový znak, výjimečně pod něj, a to v jeho nejvodorovnější či nejpřímější části. V případě složitého průběhu linie sleduje popis její trend

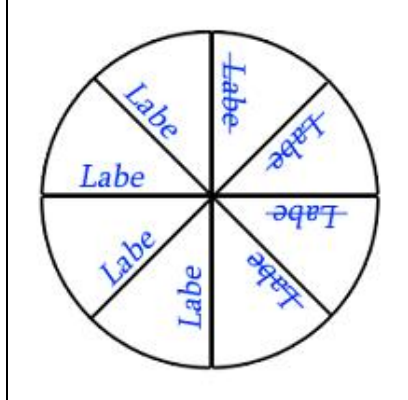

Pokud byste chtěli využít databázi GEONAMES, můžete navštívit jejich webové stránky.

Obr. 26 Ukázka rady po konzultaci s rádcem

#### <span id="page-46-0"></span>**4.4 Překlad rádce do angličtiny**

Jedním z cílů diplomové práce bylo i přeložení kartografického rádce pro výběr vhodného kartografického prostředku do anglického jazyka. Při překladu rádce do anglického jazyka se vyskytlo několik terminologických problémů, které budou popsány v této kapitole. Zároveň ale odpadl problém s překladem uživatelského prostředí inteligentního systému Expertise2Go, jelikož je v anglickém jazyku už ve své původní verzi (a pouze nabízí možnost překladu uživatelského prostředí do jiných jazyků).

Jako první bylo nutné přeložit vytvořené otázky pro uživatele, který bude anglickou verzi kartografického rádce pro výběr kartografických vyjadřovacích prostředků, využívat. S tím nebyly žádné problémy, jelikož se v otázkách nevyskytovaly žádné na překlad náročné (terminologicky) výrazy. Zásadní byl například správný překlad pojmů prvek a jev. Termín "prvek" byl přeložen jako "feature" a termín "jev" pak jako "phenomenon" (bylo využito i tvaru množného čísla "phenomena"). Dále bylo nutné vyřešit překlad termínu "vyjadřovací prostředky", který byl nakonec přeložen jako ", means of expression."

Druhým krokem při překladu bylo přeložení odpovědí pro uživatele, který bude využívat kartografického rádce, do angličtiny. Ani zde se nevyskytl žádný závažný problém. Pouze pro český termín "stuhový" bylo použit doslovný překlad "ribbon".

Nejtěžší byl pak překlad poslední části, a to názvů jednotlivých kartografických vyjadřovacích prostředků. Bylo nutné správně určitě překlad termínů "kartogram" a "kartodiagram". Termín "kartogram" byl dle dostupné zahraniční literatury přeložen jako "choropleth map". U kartodiagramu byl překlad komplikovanější, v češtině je využíván pouze jeden termín – "kartodiagram" – s přidáním přídavného jména bodový (případně plošný) a liniový. Nakonec byl překlad vyřešen formou termínem "symbol map<sup>"</sup> pro bodový a plošný kartodiagram a termínem "flow map" pro liniový kartodiagram.

Důležité bylo přidat k anglickému popisu kartografických vyjadřovacích prostředků i anglicky popsané příklady a zde se vyskytl asi největší problém celého překladu. V cizí literatuře je velmi málo příkladů na méně používané typy kartogramů a kartodiagramů. Proto byly využity české příklady z dostupné domácí literatury a u nich byly přeloženy popisy, legendy a další kompoziční prvky, které u map byly v češtině.

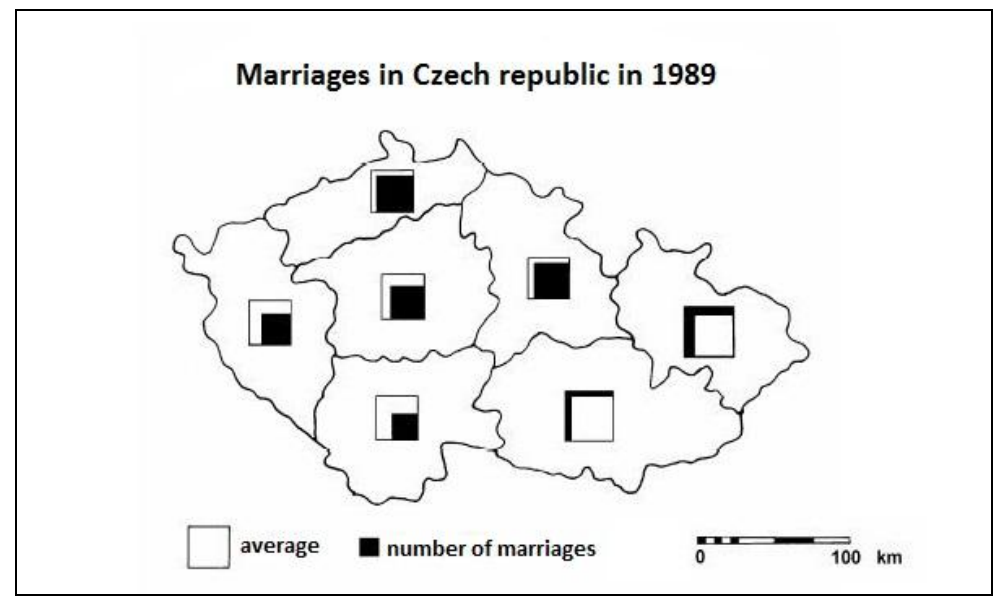

Obr. 27 Ukázka přeložené mapy

## <span id="page-47-0"></span>**4.5 Testování kartografického rádce na konkrétních příkladech**

Funkčnost a správnost výsledného kartografického rádce bylo potřeba prakticky otestovat na několika případech volby vhodného popisu a výběru správné barvy v mapě. Několik příkladů je v této podkapitole.

- 1. Volba vhodného popisu pro několik moří
	- V jakém typu mapy chcete popisky vytvářet? tematická mapa
	- K vyjádření čeho chcete využít popis v mapě? prvek mapy
	- Jaký prvek mapy chcete popsat? plocha
	- Jaký typ geografického názvosloví chcete použít? anoikonyma
	- Jaký typ anoikonym chcete využít? hydronyma

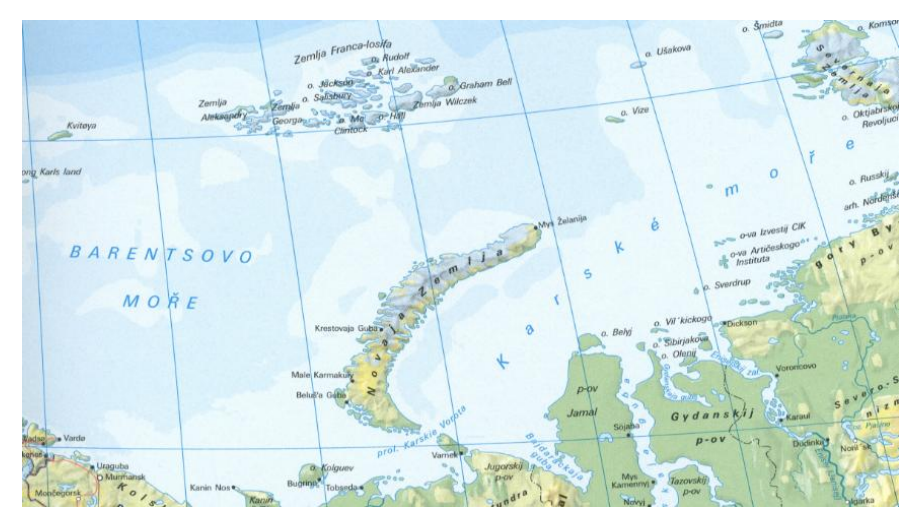

Obr. 28 Příkladová mapa pro výsledek konzultace s kartografickým rádcem

- 2. Výběr správné barvy pro kartogram pro hustotu zalidnění
	- Pro co chcete využít barvy v mapě? tematická mapa
	- Jaký typ jevu chcete popsat? kvantitativní
	- Jaký prvek chcete popsat? plocha
	- Jaké hodnoty jsou vyjádřeny v kartogramu? kladné
	- Jakým stylem chcete vyjádřit hodnoty? barvou

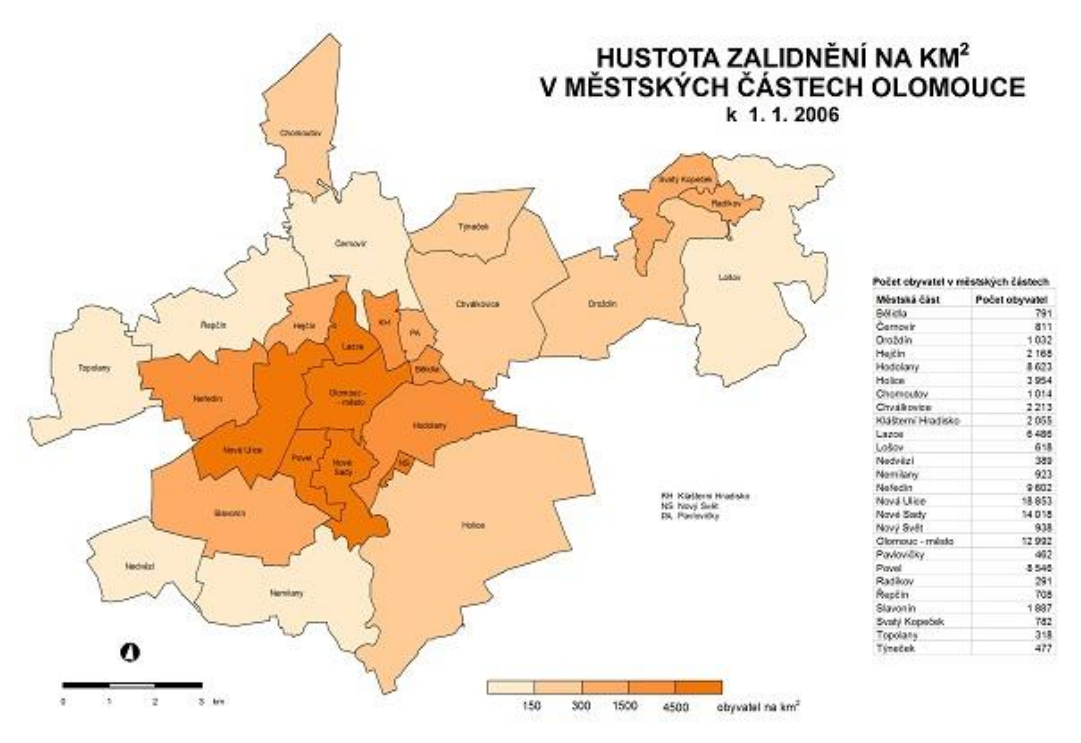

Obr. 29 Příkladová mapa pro výsledek konzultace s kartografickým rádcem

## <span id="page-49-0"></span>**5 VÝSLEDKY A ZÁVĚR**

Cílem diplomové práce bylo vytvoření kartografických rádců ve formě inteligentních systémů. Závěrem lze uvést, že tento cíl byl splněn, a k dispozici je hned několik kartografických rádců – pro volbu vhodného popisu v tematické mapě (který obsahuje také rady pro správnou tvorbu kompozičních prvků mapy), pro volbu popisu na ortofotomapách a pro výběr správných barev v tematických mapách a také česká i anglická verze rádce pro výběr vhodných kartografických vyjadřovacích prostředcích.

Kartografický rádce se skládá z interferenčního rozhodovacího mechanismu, nově vytvořené báze znalostí s kartografickými znalostmi a uživatelského prostředí, ve kterém uživatel odpovídá na zadané otázky, z jejichž vyhodnocení je pak určeno vhodné řešení. Všechny tyto komponenty pak vytvořily kompaktní celek, který má za cíl usnadnit uživateli výběr vhodného řešení při tvorbě tematické nebo jiné mapy.

Téma propojení kartografie a inteligentních systémů pak celkově nabízí velmi různorodé využití a hlavně velký potenciál využití do budoucna. Pokud by se totiž využití inteligentních systémů v kartografii ještě zvýšilo, rozšířil by se tento obor opět mezi více lidí, kteří kartografii nestudovali, ani se s ní nijak jinak nesetkali. Nesměřovalo by to ale k tomu, že by se snížila potřebnost kartografů-odborníků, jelikož jejich znalostmi se vždy bude muset naplnit vytvářená báze znalostí. Výzkum v oboru inteligentních systémů ještě totiž není tak daleko, aby se mohly tyto systémy obejít bez znalosti odborníků.

Výsledné webové stránky s kartografickými rádci jsou pak dostupné na adrese [http://gislib.upol.cz/app/prichystal14.](http://gislib.upol.cz/app/prichystal14)

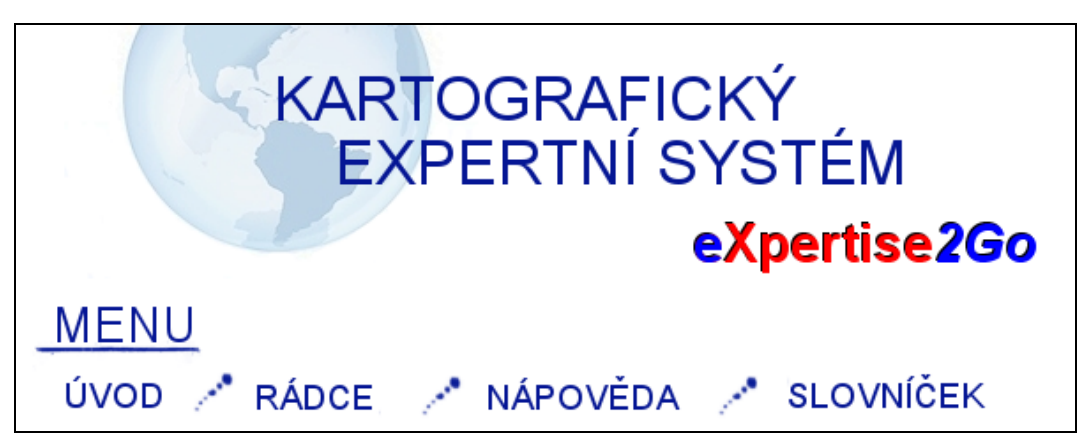

Obr. 30 Záhlaví výsledných webových stránek

### <span id="page-50-0"></span>**6 DISKUZE**

V průběhu řešení této diplomové práce se vyskytlo několik problémů, které bylo nutno vyřešit. Na závěr ale můžeme konstatovat, že všechny problémy, jejichž řešení bylo možné a dostupné, byly vyřešeny.

Problém byl se sháněním některých příkladových map s vyjadřovacími prostředky, jejichž využití v současné době není tak rozšířené, jako u jiných prostředků. Proto byly prováděny průzkumy jak v analogových atlasech, tak na Internetu, aby bylo možné získat co nejvíce dostupných mapových příkladů pro danou řešenou problematiku.

Při přípravě nových kartografických rádců byl také vyřešen jeden z problémů, který se vyskytl v průběhu řešení bakalářské práce autora – výskyt možnost "Nevím a raději bych neodpovídal/a". Problém byl v nastavení typu možností odpovědí, kdy stačilo pouze z možnosti MultiChoice změnit možnost na ForcedChoice. Mohlo být tudíž z nápovědy kartografického rádce smazáno upozornění na výskyt této "nesprávné" možnosti odpovědi.

I přesto, že už bylo vytvořeno v rámci bakalářské a diplomové hned několik kartografických rádců, stále existuje možnost dalšího rozvoje a tvorby nejen kartografických rádců. Důležité je mít expertní znalosti o dané problematice a chuť vytvořit pomocníka pro uživatele, kteří se v dané problematice nepohybují tak dlouhou dobu, jako samotný expert.

## **POUŽITÁ LITERATURA A INFORMAČNÍ ZDROJE**

- BĚLKA, Luboš a Vít VOŽENÍLEK. *Ortofotomapa: geovizualizace materiálů dálkového průzkumu Země*. 1. vyd. Olomouc: Univerzita Palackého v Olomouci pro katedru geoinformatiky UP, 2013, 141 s. ISBN 978-80-244-3592-3.
- BREWER, CYNTHIA A.: *Designing better maps: a guide for GIS users*. 1st ed. Redlands, Calif.: ESRI Press, 2005, 203 p. ISBN 15-894-8089-9.
- BREWER, Cynthia A.: *Designed maps: a sourcebook for GIS users*. 1st ed. Redlands, Calif.: ESRI Press, c2008, xi, 170 p. ISBN 978-158-9481-602.
- BRUS, J., KAŇOK, J., DOBEŠOVÁ, Z.: Asistovaná kartografie: vize nebo realita? In: Geografie pro život ve 21. století: Sborník příspěvků z XXII. sjezdu České geografické společnosti pořádaného Ostravskou univerzitou v Ostravě. Ostrava Ostravská univerzita v Ostravě, 2010, s. 255 - 258, ISBN 978-80-7368-903-2.
- *CARTOEXPERT. Inteligentní systém pro interaktivní podporu tvorby tematických map*, projekt GA ČR č. 205/09/1159, Dostupné z WWW: [http://cartoexpert.geoinfonet.cz/.](http://cartoexpert.geoinfonet.cz/)
- ČAPEK, R. a kol.: *Geografická kartografie*, Praha, 1992, SPN, 373 s.
- DOBEŠOVÁ Z., BRUS J., KAŇOK J., KARVAŠ P.: Návrh ontologie pro kartografii. Gálová, Fencík eds.: *Kartografia a geoinformatika ve svetle dneška*, Zborník referátov 19. kartografickej konferencie Kartografická spoločnosť Slovenskej republiky, Bratislava, 2011, s. 66 – 73, ISBN 978-80-89060-19-1.
- DOBEŠOVÁ, Z.: Hodnocení kartografické funkcionality geografických informačních systémů. Evaluation of cartographic functionality in geographic information systems. Vydavatelství Univerzity Palackého, Olomouc, 2009, 132 s., ISBN 978-80- 244-2353.
- DVOŘÁK, J.: *Expertní systémy*. VÚT v Brně, FSI, 2004. Dostupné z WWW (cit. 23. 2. 2011): http://www.uai.fme.vutbr.cz/~jdvorak/Opory/ExpertniSystemy.pdf
- Expertise2Go: eXpertise2Go's Rule-Based Expert System Web Kontent, Dostupné z WWW (cit 24. 9. 2011): <http://www.expertise2go.com/>
- FEIGENBAUM, E.A., MCCORDUCK, P., NII, P.: *The Rise of the Expert Company*. Times Book, London, 1988.
- KAŇOK, J., VOŽENÍLEK, V.: Chyby na mapách, *Geobusiness*, Springwinter, Praha, 2007, 2008.
- KAŇOK, J.: *Tematická kartografie*, Ostravská univerzita, Ostrava, 1999, 318 s.
- KARVAŠ, P.: *Sestavení znalostní báze expertního systému pro znázorňování relativních hodnot jevu*, diplomová práce, Katedra geoinformatiky PřF UP, Olomouc, 45 s.
- KRAAK, M. J., MACEACHREN, A. M.: Visualization for exploration of spatial data. *International Journal of Geographical Information Science* 13, 1999, s. 285-287.
- KRAAK, M., J., ORMELING, F.: *Cartography, Visualization of Geospatial data*, Second Edition, Prentice Hall, London, 2003, 205 s., ISBN 0-13-088890-7
- *Podrobný autoatlas: Slovenská republika* 1:100 000. 6. vyd. Harmanec: VKÚ, 2003, [176] s. ISBN 80-8042-378-4.
- PŘICHYSTAL, J. (2012): Zpracování kartografických pravidel v inteligentním systému, bakalářská práce, Katedra geoinformatiky PřF UP, Olomouc
- OLEJ, V., PETR P.: *Expertní systémy*, Univerzita Pardubice, 1997, 257 s., ISBN 80- 7194-095-X.
- OLEJ, V., PETR, P.: *Expertní a znalostní systémy v managementu*. Univerzita Pardubice, Pardubice, 2004, 54 s., ISBN 80-7194-688-5.
- SLOCUM, T.A., MCMASTER, R.B., KESSLER, F.C., HOWARD, H.H.: *Thematic Cartography and Geovisualization* (3rd Ed.). Prentice Hall, Upper Saddle River, NJ, 2009, 518 s., ISBN 978*-0-*13-229834-6, s. 188-210.

*Velký atlas světa*. 6. přeprac. vyd. Praha: Kartografie, 1997, 288 s. ISBN 80-701-1514-9.

- VOŽENÍLEK V., KAŇOK, J. a kol.: *Tematická kartografie. Vizualizace prostorových jevů*, Vydavatelství Univerzity Palackého, Olomouc, 2011, ISBN 978-80-244-2790- 4.
- VOŽENÍLEK. V.: *Aplikovaná kartografie I., Tematické mapy*, Vydavatelství Univerzity Palackého, Olomouc, 2004, 187 s., ISBN 80-224-0270-X.

## **POUŽITÉ OBRÁZKY**

- [1] http://cs.wikipedia.org/wiki/Barevn%C3%A9\_spektrum
- [2] http://cs.wikipedia.org/wiki/RGB
- [3] http://www.netsourceinc.com/blog/wp-content/uploads/2010/10/cmyk-colors.jpg
- [4] http://cs.wikipedia.org/wiki/HSV
- [5] http://www.nateraci-maliri.com/media/img/teorie-barev/barevny-kruh-1.gif
- [6] http://www.shmu.sk/sk/?page=1744&id=&ocid=163

### **SUMMARY**

The aim of this thesis was filling of empty intelligent system Expertise2Go. Matter of this intelligent system was cartographic rules to selection of the right labels and colours in the map. It was created a separate web page to presentation and better orientation in this intelligent system. This intelligent system consisted of decision-making mechanism, knowledge base, user interface that lets us record the user's answers. The aim of this intelligent system was to relieve the user to select the right labels and colours in the map. It was necessary that the resulting cartographic mentor work also on the Internet. The only conditions for the potential users have internet access and some basic cartographic knowledge.

It is important that the resulting cartographic mentor was understandable to the target users, and to avoid incomprehensibility due to unnecessary errors and subsequent bad evaluation and bad advice of the labels and colours in the map. The use of cartographic rules was practically tested on the example of thematic maps. At the beginning of testing will be known basic characteristics of input data and the resulting thematic map. It was important to focus on relations between individual questions and achieve the most ideal decision-making process.

The theme of linking cartography and intelligent systems offers very different use and has a great potential for future use. This could mean increasing the cartography of those people who have never studied this subject. Experts would still have a lot of work because it is necessary to fill the knowledge base of their knowledge.

**PŘÍLOHY**

## **SEZNAM PŘÍLOH**

### **Volné přílohy:**

Příloha 1 DVD

### **Popis struktury DVD**

Adresáře:

Text\_Prace – text bakalářské práce ve formátu DOC i PDF

Aplikace – samotná aplikace kartografického rádce

WEB – webová stránka sloužící k prezentaci bakalářské práce

Expertise2Go – prázdný inteligentní systém